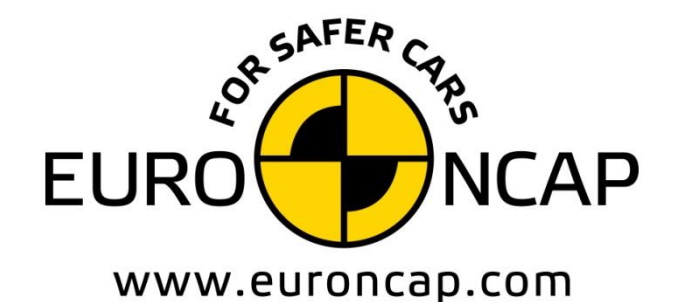

**EUROPEAN NEW CAR** ASSESSMENT PROGRAMME

# Technical Bulletin

# **Data format and Injury Criteria Calculation**

**Version 4.0.2 November 2022 TB 021**

**Copyright 2022 ©Euro NCAP** - This work is the intellectual property of Euro NCAP. Permission is granted for this material to be shared for non-commercial, educational purposes, provided that this copyright statement appears on the reproduced materials and notice is given that the copying is by permission of Euro NCAP. To disseminate otherwise or to republish requires written permission from Euro NCAP.

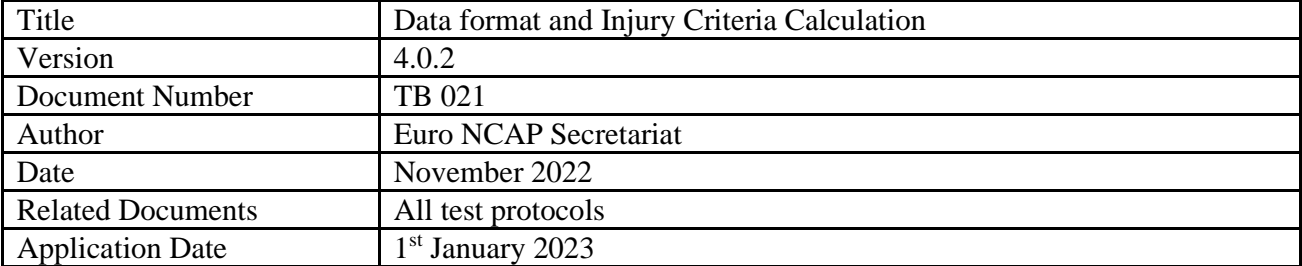

# **Preface**

Euro NCAP contracts a number of different test laboratories in Europe to perform the official Euro NCAP tests. This Technical Bulletin describes how the test data is to be acquired and supplied to Euro NCAP to ensure consistency throughout all laboratories.

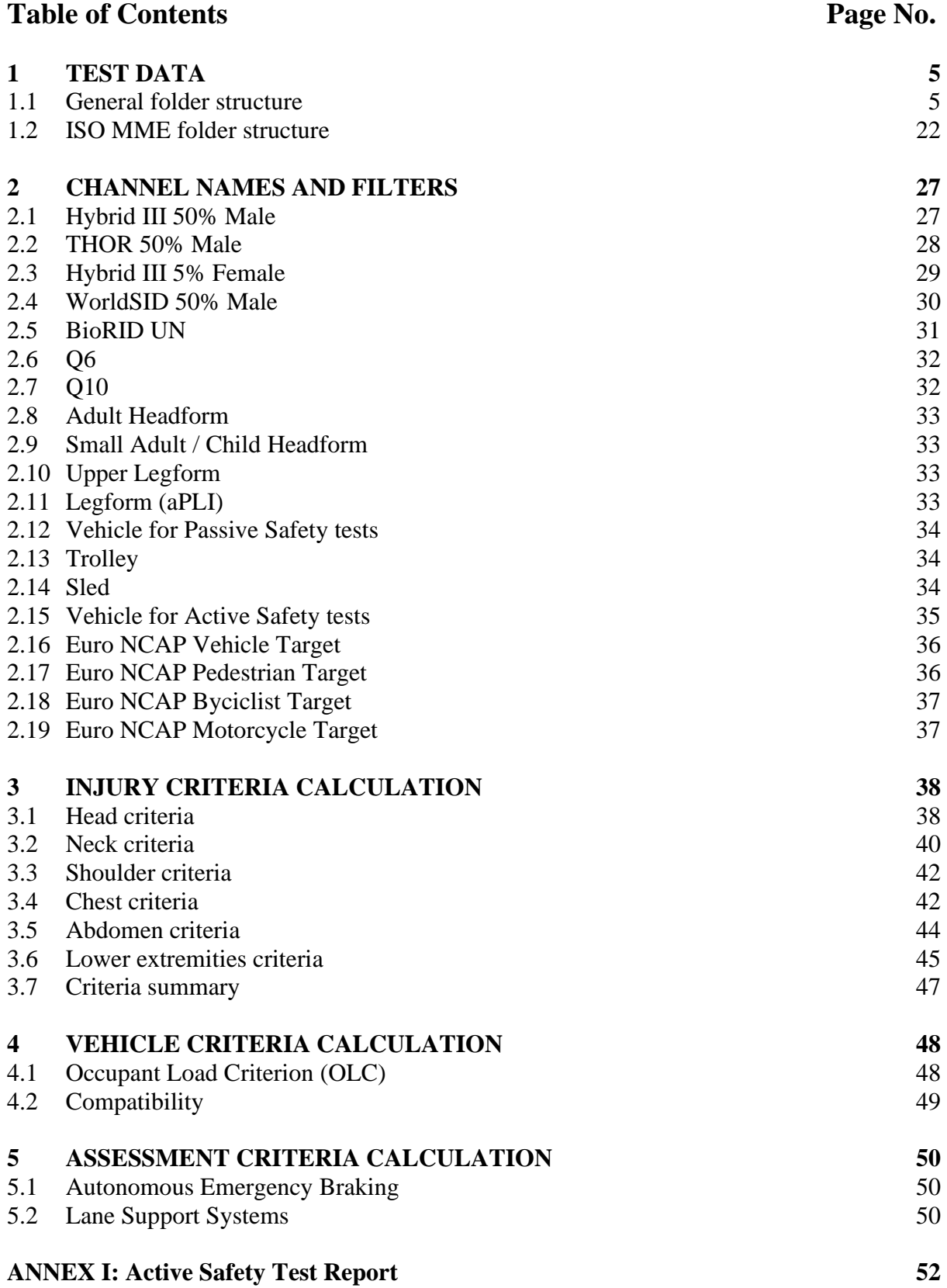

# <span id="page-4-0"></span>**1 TEST DATA**

A complete Euro NCAP assessment consists of many tests. To ensure consistency in the general folder structure, this chapter details the required folder structure. For each (sub)test where measurements are performed on dummies, vehicles or other test equipment, all test data needs to be provided in ISO-MME 1.6 format and needs to be fully compliant with the ISO/TS 13499 standard. It should be noted that some filenames are also prescribed in this document.

# <span id="page-4-1"></span>**1.1 General folder structure**

The following structure, generated automatically in the Euro NCAP sharing platform, is to be used for all test series where the name of the main folder containing all tests consists of:

- The year of test
- OEM abbreviation
- Euro NCAP internal number (4 digits)
- Make and Model

Where Euro NCAP tests contain a number of sub-tests, the next paragraph details the folder structure, names of the sub-system test folders and where applicable the filenames.

On the highest level, the folder structure is as follows with on the right an example using the Volvo XC90 that is assumed to be tested in 2022 with a Euro NCAP internal number of 9999.

# • **MAIN FOLDER NAME**

- $\blacktriangleright$  <Frontal MPDB test number>
- $\blacktriangleright$  <Frontal FW test number>
- $\mathbb{R}$  <Side MDB test number>
- $\blacktriangleright$  <Side Pole test number>
- $\blacktriangleright$  <Side Pole O2O test number>
- Whiplash tests folder
- **L** Child Occupant Protection folder
- **Pedestrian tests folder**
- **L** AEB Pedestrian test folder
- **AEB** Bicyclist test folder
- **AEB** Motorcyclist test folder
- **L** AEB Car-to-Car tests folder
- SAS tests folder
- **LSS** tests folder
- SBR test number
- **L** DSM information
- **L** General information
- Inspection *Lab name*
- Euro NCAP Spreadsheet.xlsm
- **22-VOL-9999-Volvo XC90**
	- 22-VOL-9999-MP1
	- **22-VOL-9999-FW1**
	- **22-VOL-9999-MD1**
	- 22-VOL-9999-PO1
	- 22-VOL-9999-O2O1
	- **22-VOL-9999-WHL**
	- 22-VOL-9999-COP
	- 22-VOL-9999-PP
	- **22-VOL-9999-AEBP**
	- 22-VOL-9999-AEBB
	- **22-VOL-9999-AEBM**
	- **22-VOL-9999-AEBC**
	- 22-VOL-9999-SAS
	- **22-VOL-9999-LSS**
	- **22-VOL-9999-SBR**
	- **22-VOL-9999-DSM**
	- **22-VOL-9999-GEN**
	- 22-VOL-9999-INS-*lab name*
	- 22-VOL-9999-Volvo XC90 Spreadsheet.xlsm

Note: The term PO1 shall be applied to pole test using one WorldSID. The term O2O shall be applied to pole test using two WorldSIDs.

#### 1.1.1 *Inspection folder*

The Inspection test folder contains one sub-test folder and two files. The folder contains the outputs from the MPDB test compatibility assessment.

• **MAIN FOLDER NAME** … **L** Inspection **L** Compatibility assessment **HPD** Static measurement file .xlsx **HCz** report .pdf ■ Side impact intrusion measurements MD/PO … • **22-VOL-9999-Volvo XC90** … **1** 22-VOL-9999-INS **22-VOL-9999-COM** 22-VOL-9999-HPD .xls 22-VOL-9999-HCZ .pdf 22-VOL-9999-INT . xls …

# 1.1.2 *Whiplash sub-test folders*

The Whiplash test folder contains 3 sub-test folders. Two contain the dynamic data from the two dynamic pulses tested; Medium and High. In addition, the static whiplash data is contained in a separate folder, which also contains the static measurement file. The whiplash test report and the summary data plot report will be filed in the main Whiplash folder.

#### • **MAIN FOLDER NAME**

# …

- **Whiplash tests folder** 
	- $\blacksquare$  <Whiplash Medium test number>
		- **ExCrash summary data plot report .pdf**
	- $\blacktriangleright$  <Whiplash High test number>
		- **E** xCrash summary data plot report .pdf
	- $\blacktriangleright$  <Whiplash Static test number>
		- Static measurement file .xlsx
		- Whiplash test report .pdf
	- **L** <Whiplash Rear test number>
		- Static measurement file .xlsx
		- Rear whiplash test report .pdf
		- **L** Photo

…

- **22-VOL-9999-Volvo XC90**
- …
- **1** 22-VOL-9999-WHL
	- **22-VOL-9999-WM1** 
		- 22-VOL-9999-WM1 .pdf
	- **1** 22-VOL-9999-WH1
	- 22-VOL-9999-WH1 .pdf
	- **22-VOL-9999-WHS** 
		- 22-VOL-9999-WHLStatic .xls
		- 22-VOL-9999-WHL .pdf
	- **22-VOL-9999-WHR** 
		- 22-VOL-9999-WHRStatic .xls
		- 22-VOL-9999-WHR .pdf
		- **L** Photo

# 1.1.3 *COP sub-test folders*

The COP test folder contains 3 sub-test folders. They contain pictures and documents from both vehicle based assessment and the CRS installation checks as well as the vehicle manual (COP section) and CRS vehicle lists. The COP test report will be filed in the main COP folder.

# • **MAIN FOLDER NAME**

- …
- **COP** tests folder
	- **CRS** installation
	- **U** Vehicle based assessment
	- **Manual CRS vehicle lists**
	- COP test report .pdf

…

- **22-VOL-9999-Volvo XC90**
- …
- **22-VOL-9999-COP** 
	- **L** CRS installation
	- **U** Vehicle based assessment
	- **Manual-CRS** vehicle lists
	- 22-VOL-9999-COP .pdf

#### 1.1.4 *Pedestrian sub-test folders*

The Pedestrian test folder contains 6 sub-test folders. The document, movie, photo, report and static folders containing general files from all tests including certification documents, test temperatures and grid/test point 3D measurements. The folder test data contains a folder for every tested point. For each of these pedestrian tests there will be a separate sub-test folder (e.g. A10-5 folder), which needs to contain the channel and picture folders and the MME-file.

The test numbers for each sub-test consists of the Euro NCAP test number followed by the GRID point label.

The test report and the summary data plot report should be in the main report folder where the summary data plot report should contain all plots of all tests combined in one file called (20-VOL-9999-PP.pdf).

#### • **MAIN FOLDER NAME**

#### …

- **L** Pedestrian tests folder
	- **L** Document
	- $\blacksquare$  Photo grid and selected points
	- **L** Report
		- Pedestrian test report .pdf
	- **L** Static
	- **L** Test data
		- T. <Adult Headform test number>
	- T. <Child Headform test number>
	- L …
	- U <Upper Legform test number>
	- …
	- $\mathbf{L}$ <Legform test number>
		- **L** Channel
		- **L** Movie
		- **L** Photo
		- **L** Report
			- xCrash data plot report .pdf MME-file

…

- **22-VOL-9999-Volvo XC90**
- … **1.** 22-VOL-9999-PP **D** Document **L** Photo
	- **L** Report
		- 22-VOL-9999-PP .pdf
	- **L** Static
	- **L** Test data
		- 22-VOL-9999-PP-A10-5
		- 22-VOL-9999-PP-C3+1
		- …
		- 22-VOL-9999-PP-U+2
		- …
		- 22-VOL-9999-PP-L-4
			- **L** Channel
			- **L** Movie
			- **L** Photo
			- **L** Report
				- 22-VOL-9999-PP xCrash Summary .pdf
			- 22-VOL-9999-PP-L-4.mme

# 1.1.5 *AEB Pedestrian sub-test folders*

The number of sub-test folders in the AEB Pedestrian test folder is depending on the AEB Pedestrian performance of the vehicle under test. For each of the test combinations, there will be a separate sub-test folder. The AEB Pedestrian test report will be filed in the main AEB Pedestrian folder in .pdf format, and it must follow the requirements of ISO 17025:2005.

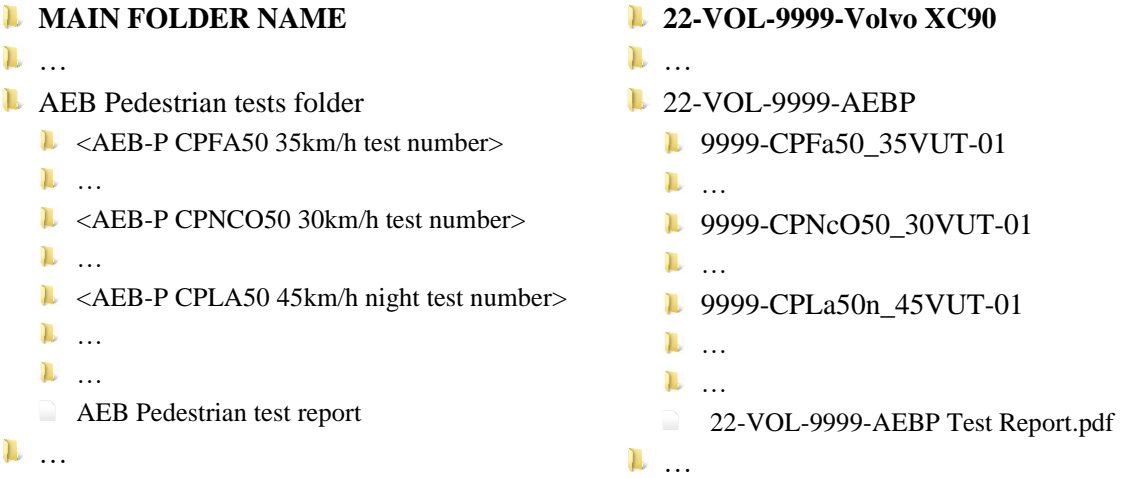

The test naming format for each sub-test has the following structure:

```
Scenario_Direction_TestSpeed-Run
e.g. CPTa50_Nv_10VUT-01
```
#### Where:

Scenario → Scenario acronym, without spacing, hyphens or underscores. In order:

- 1. VUT type:
	- $\blacksquare$   $\blacksquare$   $\blacksquare$   $\blacksquare$   $\blacksquare$
	- $\blacksquare$   $V = Van$
	- $H =$  Heavy Vehicle / Truck
- 2. Scenario type (e.g. longitudinal 'PL', crossing 'PN/PF', turning 'PT' …)
- 3. Pedestrian type:
	- $a =$ adult
	- $\bullet$  c = child
- 4. Impact location, i.e. 25, 50, 75.
- 5. Obscuration vehicle present (if applicable): 'O'.
- 6. Specific scenario information (if applicable) i.e.:
	- $\textbf{s} = \text{static target}$
	- $\blacksquare$  n = night testing
	- $\blacksquare$  E = entry (pre-requisite test)

Direction → Specifies VUT and Test Target direction in turning scenarios (if applicable), i.e.:

- o Nv: VUT turning to nearside, Test Target crossing on versus direction
- o Ne: VUT turning to nearside, Test Target crossing on equal direction
- o Fv: VUT turning to farside, Test Target crossing on versus direction
- o Fe: VUT turning to farside, Test Target crossing on equal direction

**TestSpeed**  $\rightarrow$  Speed of VUT (e.g. 10VUT).

 $Run \rightarrow Test$  run number.

For reference, some examples are listed below

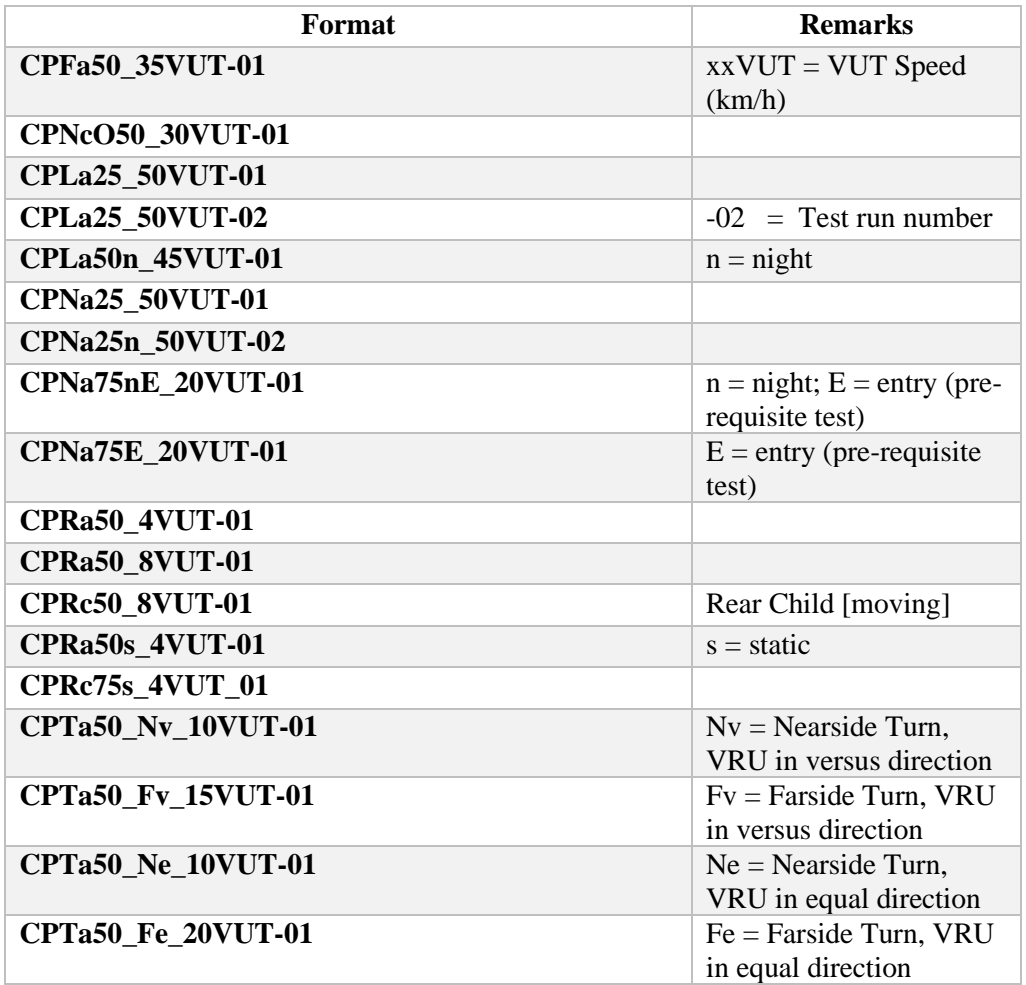

# 1.1.6 *AEB Bicyclist sub-test folders*

The number of sub-test folders in the AEB Bicyclist test folder is depending on the AEB Bicyclist performance of the vehicle under test. For each of the test combinations, there will be a separate sub-test folder. The AEB Bicyclist test report will be filed in the main AEB Bicyclist folder in .pdf format, and it must follow the requirements of ISO 17025:2005.

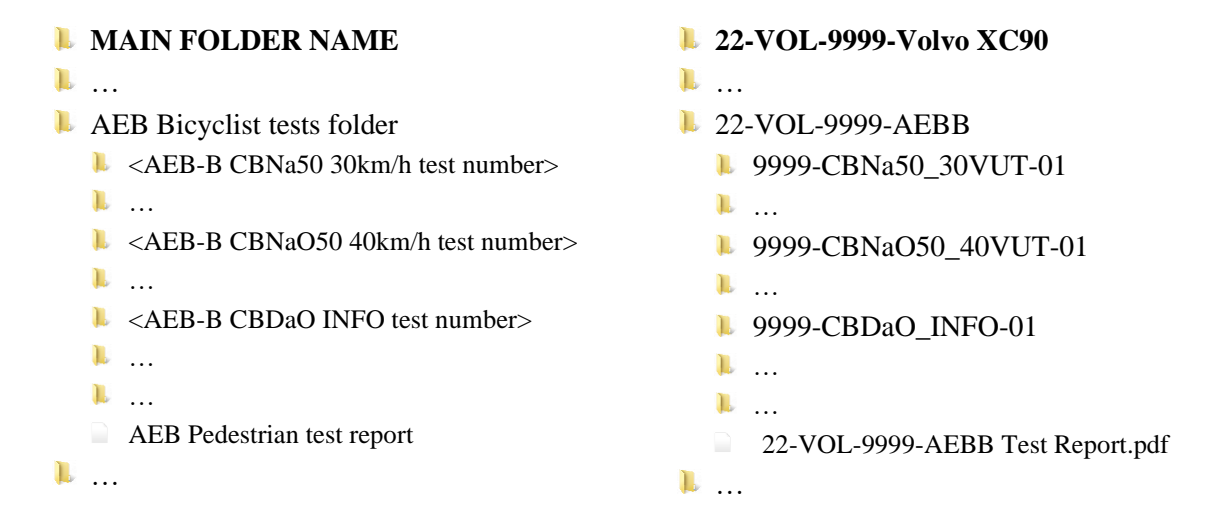

The test naming format for each sub-test has the following structure:

```
Scenario_Direction_TestSpeed-Run
e.g. CBNA50_Nv_10VUT-01
```
Where:

Scenario → Scenario acronym, without spacing, hyphens or underscores. In order:

- 1. VUT type:
	- $\blacksquare$   $C = Car$
	- $\blacksquare$   $V = Van$
	- $H =$  Heavy Vehicle / Truck
- 2. Scenario type (e.g. longitudinal 'BLA', crossing 'BNA/BFA', turning 'BTA' …)
- 3. Impact location, i.e. 25, 50.
- 4. Obscuration vehicle present (if applicable): 'O'.

**Direction**  $\rightarrow$  Specifies VUT and Test Target direction in turning scenarios (if applicable), i.e.:

- o Nv: VUT turning to nearside, Test Target crossing on versus direction
- o Ne: VUT turning to nearside, Test Target crossing on equal direction
- o Fv: VUT turning to farside, Test Target crossing on versus direction
- o Fe: VUT turning to farside, Test Target crossing on equal direction

**TestSpeed**  $\rightarrow$  Speed of VUT (e.g. 10VUT).

 $Run \rightarrow Test$  run number.

**The dooring scenario** (CBDA) reserves a special structure, as follows

**Scenario\_Event-Run** e.g. CBDAO\_INFO-01

Where:

Scenario → Scenario acronym, without spacing, hyphens or underscores. In order:

- 1. VUT type:
	- $\blacksquare$   $\blacksquare$   $\blacksquare$   $\blacksquare$   $\blacksquare$   $\blacksquare$
	- $\bullet$   $V = Van$
	- $H =$  Heavy Vehicle / Truck
- 2. Scenario type (i.e. 'BDAO')

**Event**  $\rightarrow$  Specifies the test event in the dooring scenario, i.e.:

- o INFO: Contains the files to assess the information given by VUT when the EBT passes the VUT without opening the door
- o WARN: Contains the files to assess the warning given by VUT when attempting to open the door
- o RET: Contains the files to assess the door operation retention when attempting to open the door.

For reference, some examples are listed below

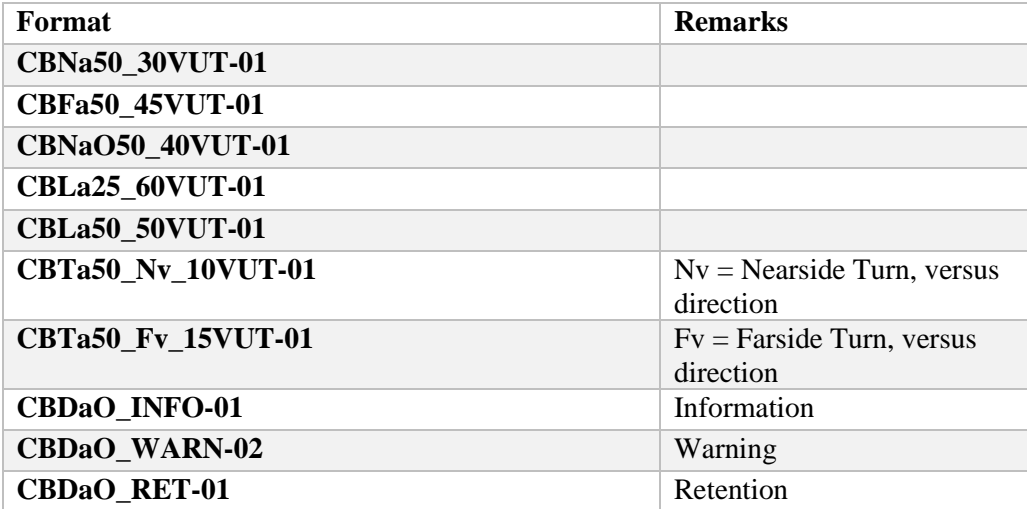

# 1.1.7 *AEB Motorcycle sub-test folders*

The number of sub-test folders in the AEB Motorcycle test folder is depending on the AEB Motorcycle performance of the vehicle under test. For each of the test combinations, there will be a separate sub-test folder. The AEB Motorcycle test report will be filed in the main AEB Motorcycle folder in .pdf format, and it must follow the requirements of ISO 17025:2005.

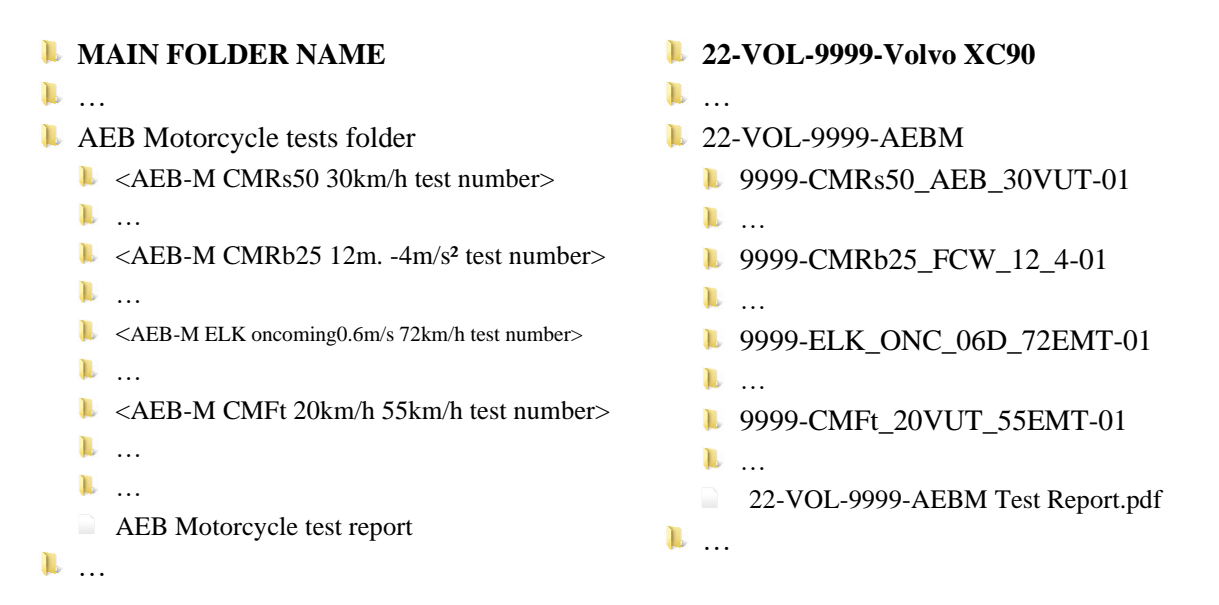

The test naming format for each sub-test has the following structure:

# **a) For CMR tests: Scenario\_ AEB/FCW**\_**Braking\_TestSpeed-Run** e.g.CMRs50\_AEB\_30VUT-01

#### Where:

Scenario → Scenario acronym, without spacing, hyphens or underscores. In order:

- 1. VUT type:
	- $\blacksquare$   $C = Car$
	- $\blacksquare$   $V = Van$
	- $H =$  Heavy Vehicle / Truck
- 2. Scenario type (i.e. stationary 'MFs', braking 'MFb')
- 3. Impact location: 25, 50.

 $AEB/FCW \rightarrow$  Specifies whether it is an AEB or FCW assessment

**Braking**  $\rightarrow$  Specifies the headway and EMT deceleration (if applicable) e.g..:

- $\blacksquare$  12\_4 = 12 m. headway, 4m/s<sup>2</sup> EMT deceleration
- $\approx$  40  $\text{4} = 40$ m. headway, 4m/s<sup>2</sup> EMT deceleration

**TestSpeed**  $\rightarrow$  Speed of VUT (if applicable) – e.g.:

 $\blacksquare$  30VUT = VUT speed 30km/h

 $Run \rightarrow Test$  run number.

# **b) For CMoncoming and CMovertaking tests:**

**Scenario\_ LatSpeed\_TestSpeed-Run** e.g. ELK\_ONC\_06D\_72EMT-01

Where:

Scenario → CMoncoming and CMovertaking scenarios reserve a special structure to differentiate them from AEB tests, as these are essentially LSS tests (but part of AEB VRU assessment protocol). In order:

- 1. Scenario type (i.e. ELK).
- 2. Underscore ''
- 3. Oncoming / Overtaking Intentional / Unintentional
	- $\bullet$  ONC = Oncoming
	- $\bullet$  OVI = Overtaking intentional
	- $\bullet$  OVU = Overtaking unintentional
- LatSpeed  $\rightarrow$  Specifies the VUT lateral speed and the heading direction i.e.:
	- $\bullet$  06D = 0.6 m/s, driver side

TestSpeed  $\rightarrow$  Speed of EMT – i.e.:

 $\blacksquare$  72EMT = EMT speed 72km/h

 $Run \rightarrow Test$  run number.

# **c) For CMFtap tests:**

**Scenario\_ TestSpeed-Run** e.g. CMFt\_20VUT\_72EMT-01

Where:

**Scenario**  $\rightarrow$  Scenario acronym, without spacing, hyphens or underscores. (i.e. CMFt).

- 1. VUT type:
	- $\blacksquare$   $C = Car$
	- $\blacksquare$   $V = Van$
	- $H =$  Heavy Vehicle / Truck
- 2. Scenario type (i.e. 'MFt')

TestSpeed  $\rightarrow$  Speed of VUT and Speed of EMT, separated by underscore '\_' – i.e.:

■ 20VUT\_72EMT = VUT speed 20km/h, EMT speed 72km/h

 $Run \rightarrow Test$  run number.

For reference, some examples are listed below:

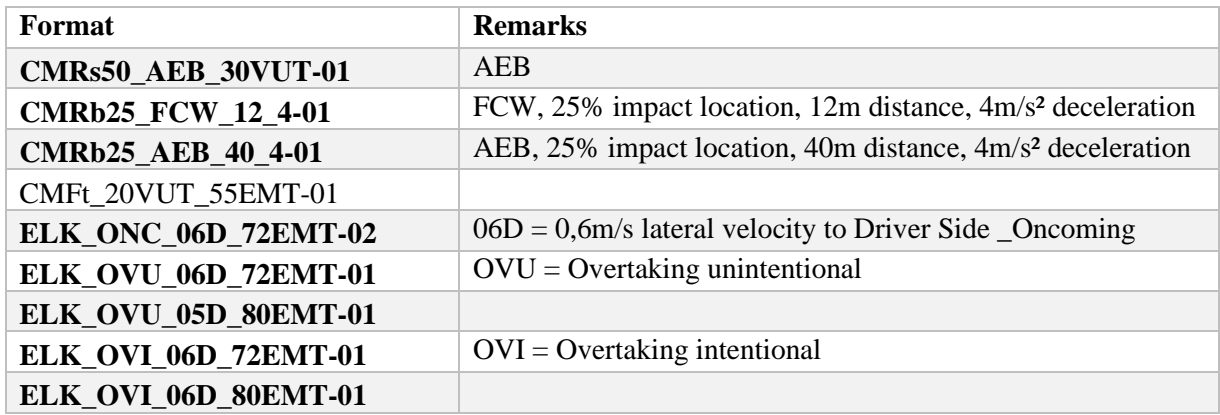

#### 1.1.8 *AEB Car-to-Car sub-test folders*

The number of sub-test folders in the AEB Car-to-Car test folder is depending on the AEB Carto-Car performance of the vehicle under test. For each of the test combinations, there will be a separate sub-test folder. The AEB Car-to-Car test report will be filed in the main AEB Car-to-Car folder in .pdf format, and it must follow the requirements of ISO 17025:2005.

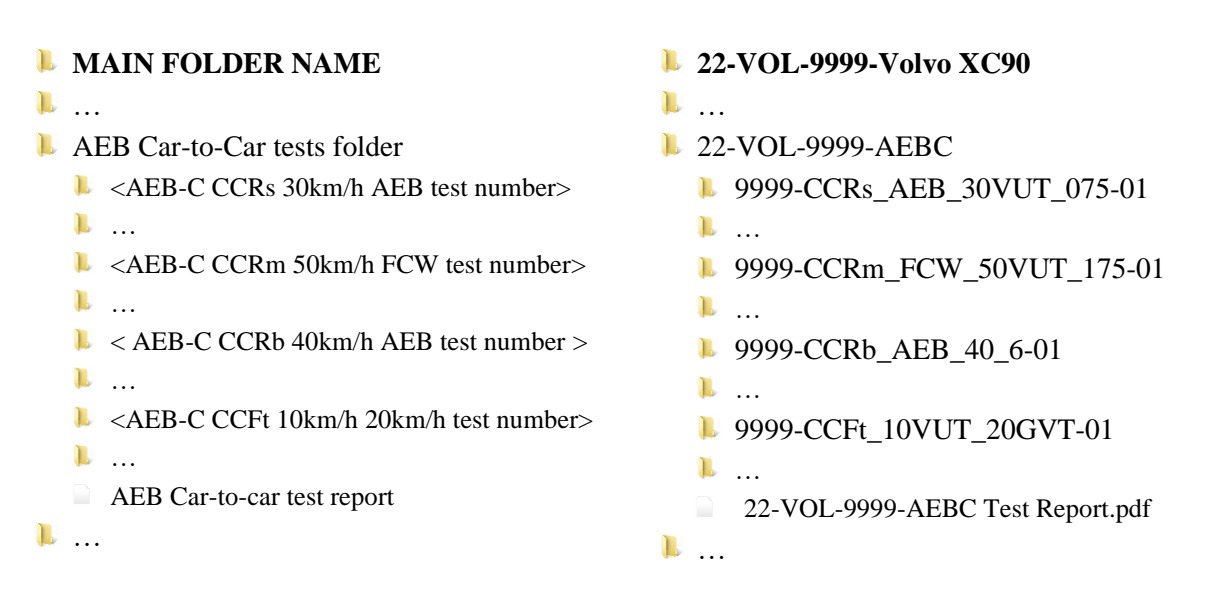

The test naming format for each sub-test has the following structure:

# **a) For CCR tests: Scenario\_ AEB/FCW**\_**Braking\_TestSpeed-Run** e.g.CCRs50\_AEB\_30VUT-01

#### Where:

Scenario → Scenario acronym, without spacing, hyphens or underscores. In order:

- 1. VUT type:
	- $\blacksquare$   $C = Car$
	- $\blacksquare$   $V = Van$
	- $H =$  Heavy Vehicle / Truck
- 2. Scenario type (i.e. stationary 'CRs', moving 'CRm' , braking 'CRb')
- 3. Overlap (VUT vs GVT), with the following structure:

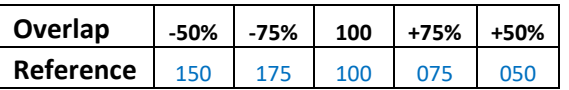

 $AEB/FCW \rightarrow$  Specifies whether it is an AEB or FCW assessment

**Braking**  $\rightarrow$  Specifies the headway and GVT deceleration (if applicable) e.g..:

- $\bullet$  40\_6 = 40 m. headway, 6m/s<sup>2</sup> EMT deceleration
- $\blacksquare$  12\_2 = 12m. headway, 2m/s<sup>2</sup> EMT deceleration

**TestSpeed**  $\rightarrow$  Speed of VUT (if applicable) – e.g.:

 $\blacksquare$  30VUT = VUT speed 30km/h

 $Run \rightarrow Test$  run number.

# **b) For CCFtap, CCFhol, CCFhos and CCCscp tests:**

**Scenario\_ TestSpeed-Run** e.g.CCFt\_10VUT\_20GVT-01

Where:

Scenario → Scenario acronym, without spacing, hyphens or underscores. In order:

- 1. VUT type:
	- $\blacksquare$   $C = Car$
	- $\blacksquare$   $V = Van$
	- $H =$  Heavy Vehicle / Truck
- 2. Scenario type i.e.:
	- $\text{CFt} = \text{turn across path}$
	- $\blacksquare$  CFhs = head-on, straight
	- $\blacksquare$  CFhl = head-on, lane change
	- $\text{CC} = \text{straight crossing path}$

**TestSpeed** → Speed of VUT and GVT– i.e.:

- $\blacksquare$  10VUT = VUT speed 10km/h
- Underscore '\_'
- $\blacksquare$  20GVT = GVT speed 20km/h

 $\mathbf{Run} \rightarrow$  Test run number.

For reference, some examples are listed below:

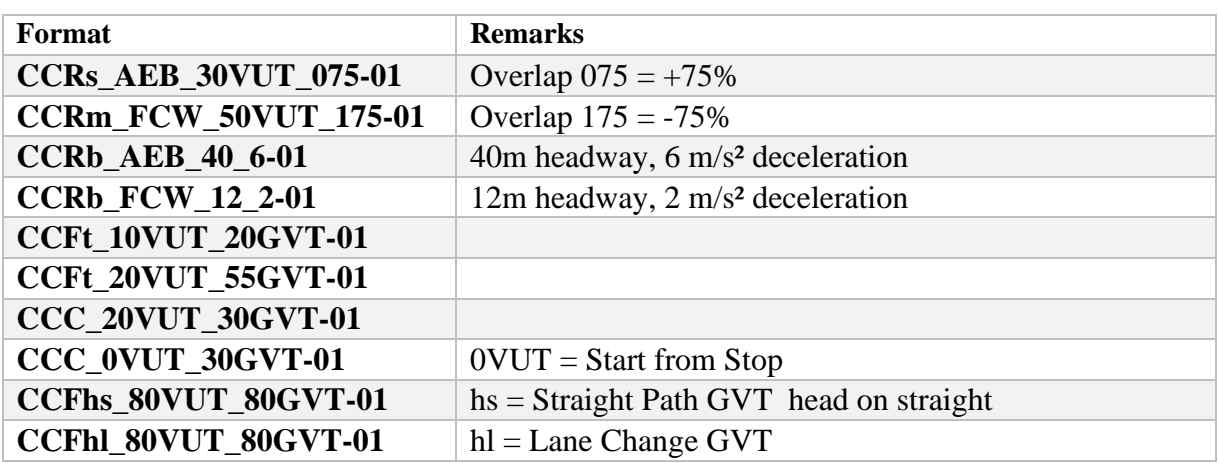

#### 1.1.9 *Lane Support Systems sub-test folders*

The number of sub-test folders in the Lane Support Systems test folder is depending on the LSS performance of the vehicle under test. For each of the test combinations, there will be a separate sub-test folder. The Lane Support Systems test report will be filed in the main Lane Support Systems folder in .pdf format, and it must follow the requirements of ISO 17025:2005.

The test numbers for each sub-test consists of the Lane Support Systems scenarios (ELK-REN, ELK-RED, ELK-RES, ELK-SL, ELK-ON, ELK-OV, LKA-SL, LKA-DL), the lateral velocity and finally followed by the letter indicating left or right.

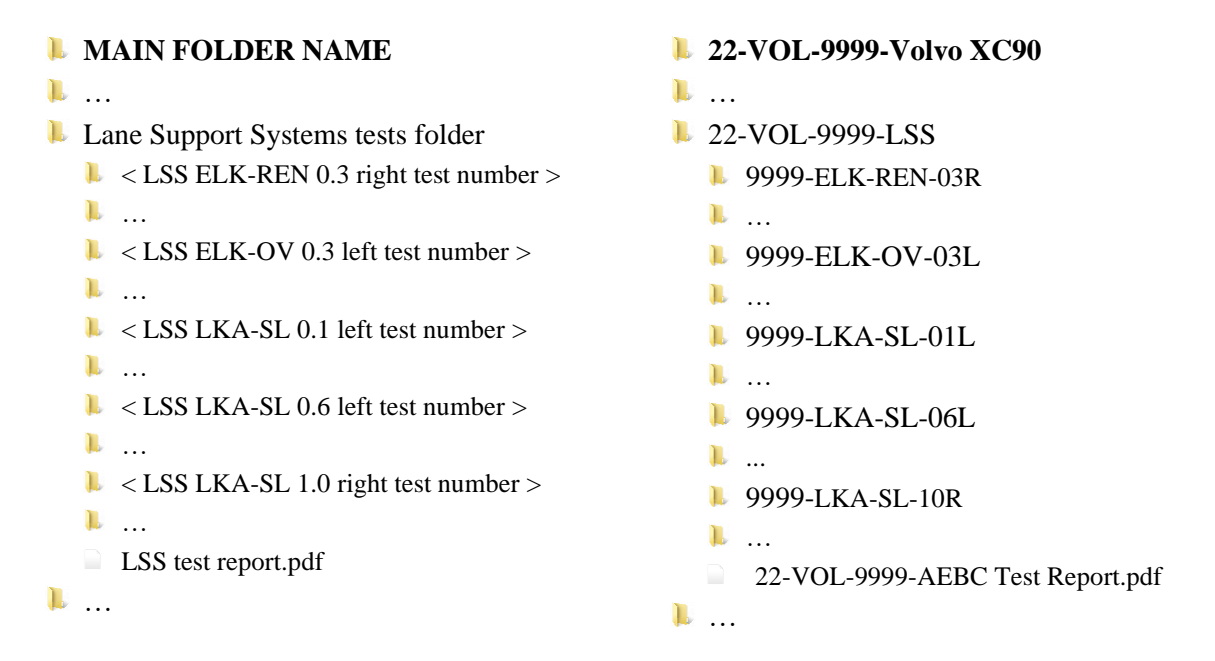

The test naming format for each sub-test has the following structure:

# **a) For LKA and LDW tests:**

```
Scenario_ LatSpeed_TestSpeed-Run
e.g. LKA_SSL_06D-01
```
Where:

Scenario → Scenario acronym. In order::

- 4. Scenario type (i.e. LKA or LDW).
- 5. Underscore ''
- 6. Lane marking
	- $\text{SSL} = \text{Single solid line}$
	- $SDL =$  Single dashed line

LatSpeed  $\rightarrow$  Specifies the VUT lateral speed and the heading direction i.e.:

- $\blacksquare$  06D = 0.6 m/s, driver side
- $\blacksquare$  07P = 0.7 m/s, passenger side

 $Run \rightarrow Test$  run number.

# **b) For ELK road edge tests:**

```
Scenario_ LatSpeed_TestSpeed-Run
e.g. ELK_REN_03D-01
```
#### Where:

Scenario → Scenario acronym. In order::

- 1. Scenario type (i.e. ELK).
- 2. Underscore '\_'
- 3. Road edge type
	- $REN = Road edge, no line$
	- $\text{REC}$  = Road edge with centre line
	- **RED** = Road edge with centre line & dashed line
	- **•** RES = Road edge with centre line  $\&$  solid line

LatSpeed  $\rightarrow$  Specifies the VUT lateral speed and the heading direction i.e.:

- $\blacksquare$  03D = 0.3 m/s, driver side
- $\blacksquare$  04P = 0.4 m/s, passenger side

 $Run \rightarrow Test$  run number.

# **c) For ELK oncoming/overtaking tests:**

**Scenario\_ LatSpeed\_TestSpeed-Run** e.g. ELK\_ONC\_06D\_72GVT -01

#### Where:

Scenario → Scenario acronym. In order::

- 1. Scenario type (i.e. ELK).
- 2. Underscore ''
- 3. Oncoming / Overtaking
	- $\bullet$  ONC = Oncoming
	- $\bullet$  OVI = Overtaking intentional
	- $\bullet$  OVU = Overtaking unintentional

LatSpeed  $\rightarrow$  Specifies the VUT lateral speed and the heading direction i.e.:

 $\blacksquare$  06D = 0.6 m/s, driver side

**TestSpeed**  $\rightarrow$  Speed of GVT– i.e.:

- $\bullet$  80GVT = GVT speed 20km/h
- $\blacksquare$  NVT = Oncoming, no GVT

 $Run \rightarrow Test$  run number.

For reference, some examples are listed below:

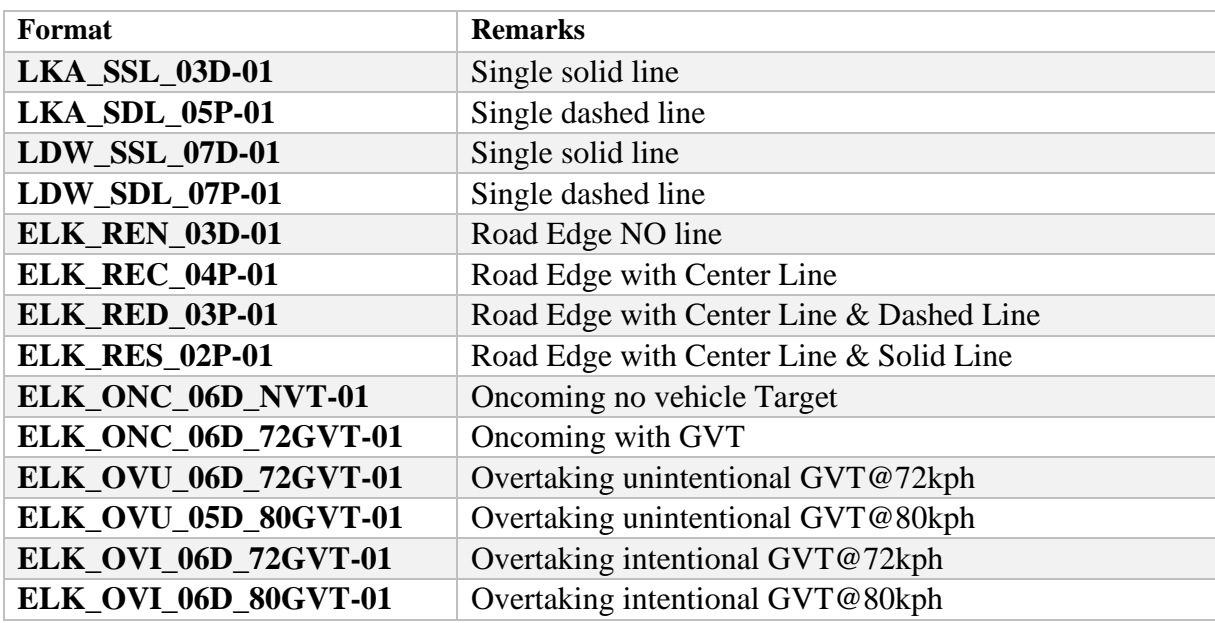

# 1.1.10 *Speed Assist Systems sub-test folders*

The Speed Assist Systems test folder contains 3 sub-test folders for the three speed limitation function tests. The Speed Assist Systems test report will be filed in the main Speed Assist Systems folder in .pdf format, and it must follow the requirements of ISO 17025:2005.

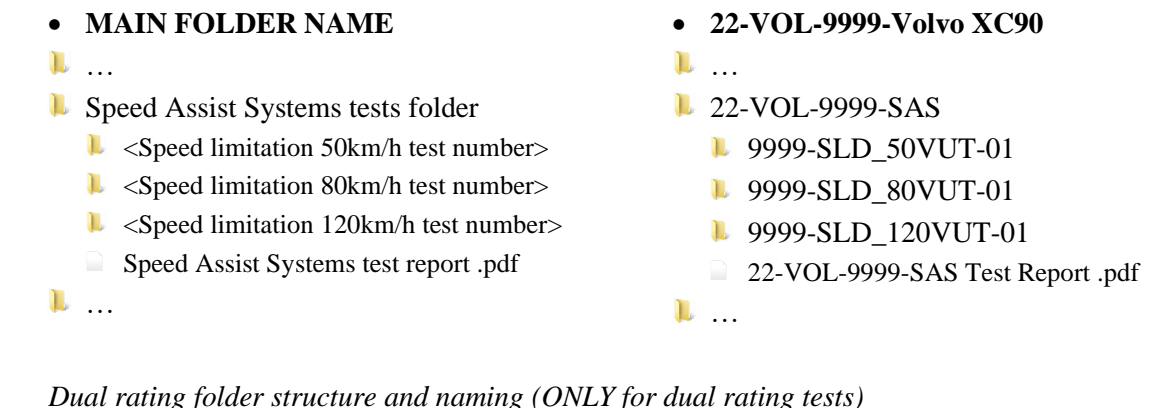

1.1.11 *Dual rating folder structure and naming (ONLY for dual rating tests)*

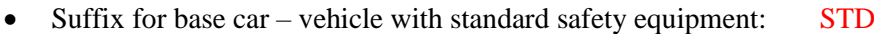

• Suffix for safety pack car – vehicle with safety pack: SP

# Folder structure:

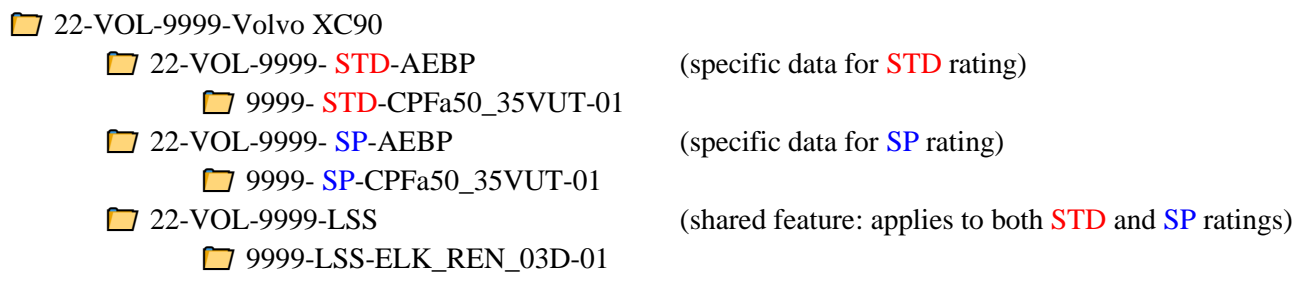

# 1.1.12 *Assisted Driving sub-test folders*

The Assisted Driving test folder contains 3 folders with 3 sub-folders each, according to the structure in below diagram:

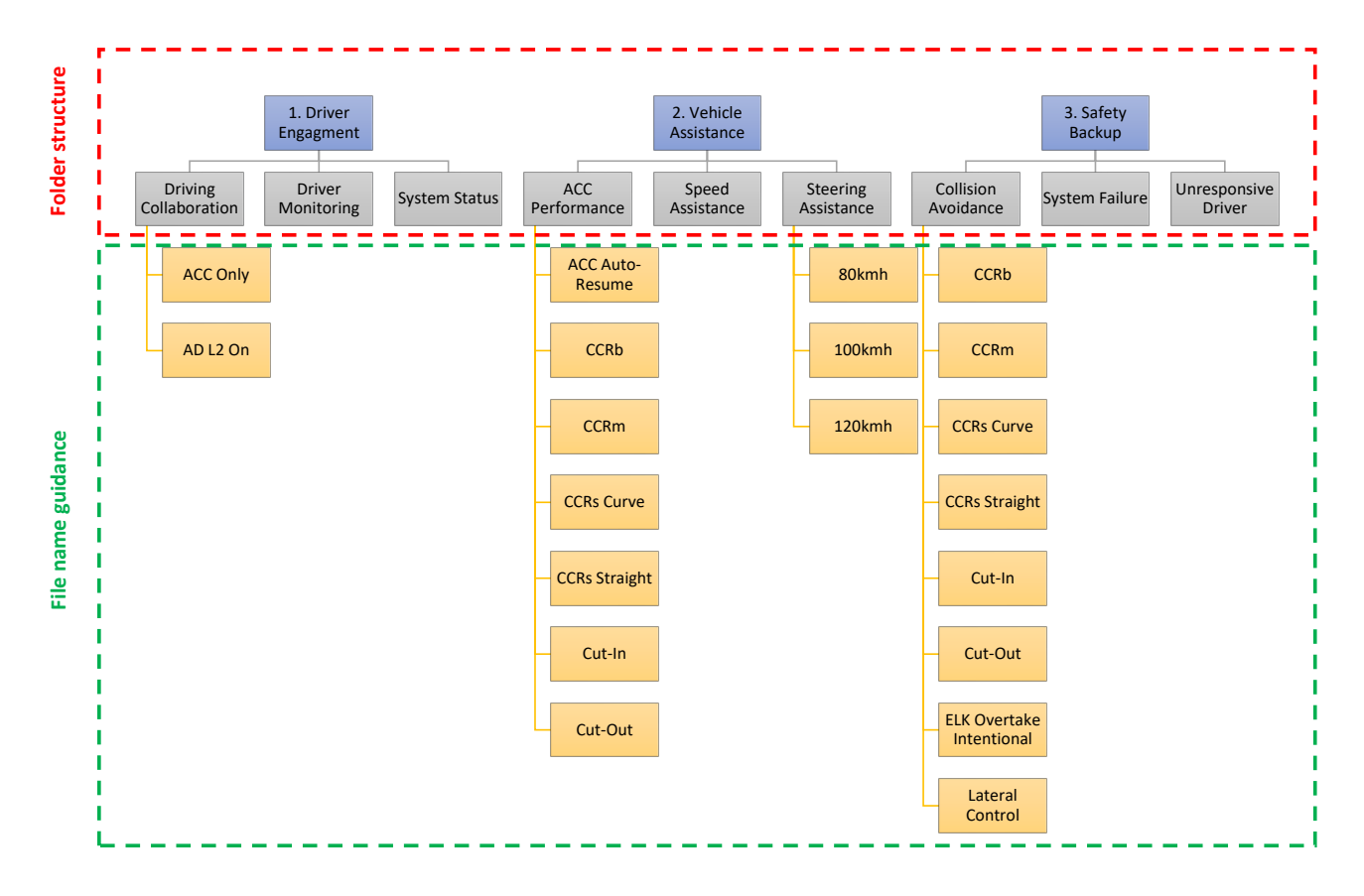

The files must follow below naming convention:

# **ACC Performance and Collision Avoidance tests**

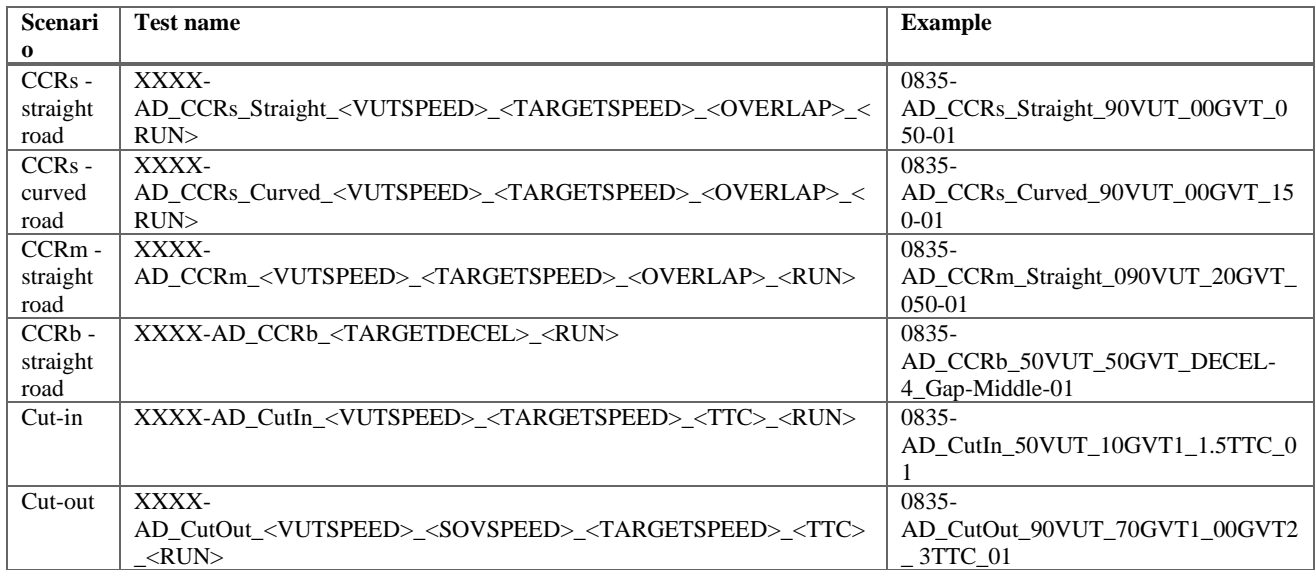

# **ACC Auto-resume**

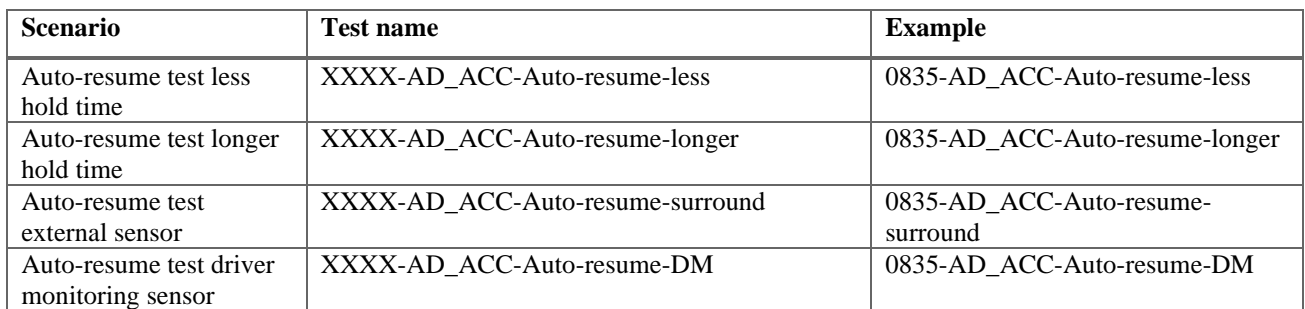

# **Driver Monitoring**

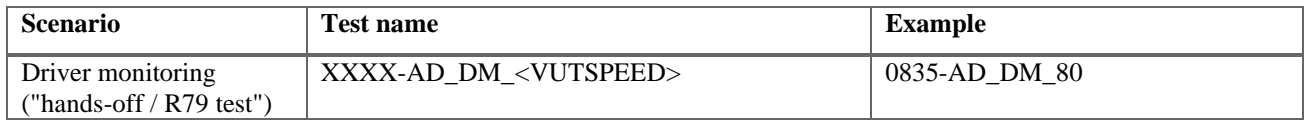

# **Driving Collaboration**

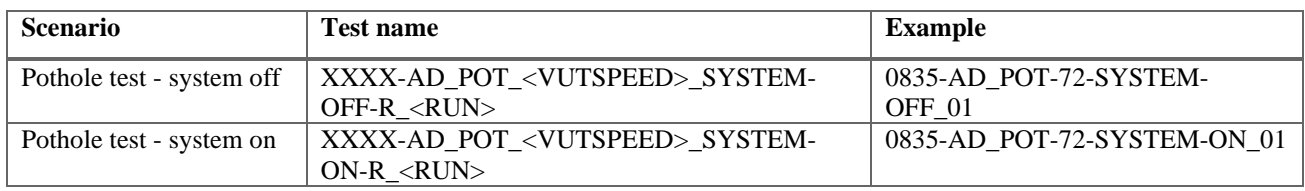

# **Steering Assistance**

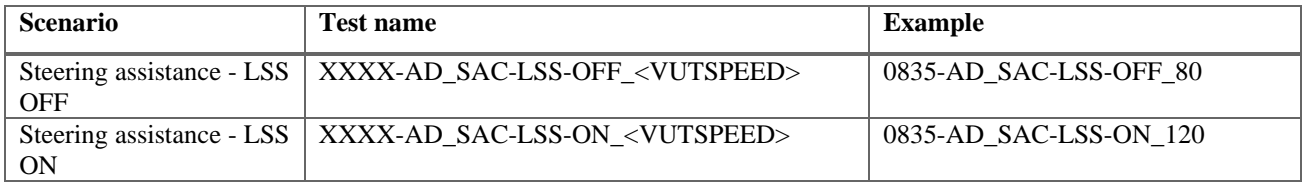

# **System Failure**

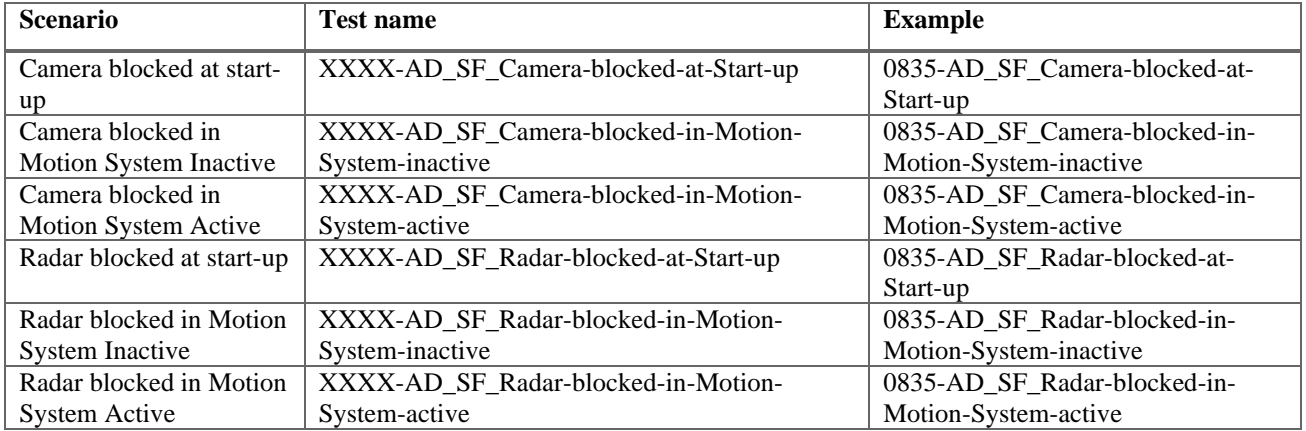

# <span id="page-21-0"></span>**1.2 ISO MME folder structure**

The ISO MME folder structure is to be applied to all applicable tests and the files contained in these folders follow the ISO/TS 13499 standard. The main directory contains six folders and two files. The following folders and files (comment files when needed) need to be provided for every test performed, where the test number is the one as specified in the previous section.

For each file and folder (where necessary) the required contents are specified in detail in the paragraphs below.

# • **TEST NUMBER**

- **L** Channel
- **Document**
- **L** Movie
- **Photo**
- **L** Report
- **L** Static
- <test number>.mme
- <test number>.txt

# 1.2.1 *Channel folder*

The channel folder contains all channels from the vehicle, impactors and dummies used in the test as defined in section [2](#page-26-0).

# • **TEST NUMBER**

- **L** Channel
- $\bullet$  <test number>.xxx
- $\bullet$  <test number > .chn
- …

# 1.2.2 *Document folder*

The document folder contains the calibration documents and temperature log files for the test dummies used in the test.

# • **TEST NUMBER**

- …
- **Document**
- < test number \_ name of document file 1>
- < test number \_ name of document file d>

# 1.2.3 *Movie folder*

The movie folder contains the inspection quality films, using the exact names as specified in the Euro NCAP Film and Photo protocol.

#### • **TEST NUMBER**

…

- **L** Movie
- $\bullet$  < test number \_ name of movie file 1>
- $\bullet$  < test number \_ name of movie file m>
- …

# 1.2.4 *Photo folder*

The photo folder contains the inspection quality photos in two folders "Before" and "After", where the name of the photo file consists of the test number followed by a number as specified in the Euro NCAP Film and Photo protocol.

# • **TEST NUMBER**

…

**L** Photo

**L** Before

- $\bullet$  < test number  $\_$  name of photo file 1>
- $\bullet \le$  test number  $\angle$  name of photo file p
- **L** After
- $\bullet$  < test number name of photo file 1>
- $\bullet$  < test number \_ name of photo file p>

…

#### 1.2.5 *Report folder*

The report folder contains the test report and the data plots.

# • **TEST NUMBER**

…

- **L** Report
- < test number \_ name of test report>
- $\bullet$  < test number name of data plots>
- …

#### 1.2.6 *Static folder*

The static folder contains the static measurements file where applicable containing the data as described in the different test protocols. In the MPDB test, this folder shall also contain the data required for the compatibility assessment and details of barrier reconstruction where applicable. Please note, the raw data file of the MPDB face scan is not required.

# • **TEST NUMBER**

- …
- **L** Static
	- $\bullet$  < test number  $\_$  name of static measurement file>
- $\bullet$  …

# 1.2.7 *MME-file*

The mme-file contains the information of the test where the type of test and subtype of test shall be selected from the table below.

# • **TEST NUMBER**

- …
- $\bullet$  <test number>.mme

The mme-file shall contain at least the following header:

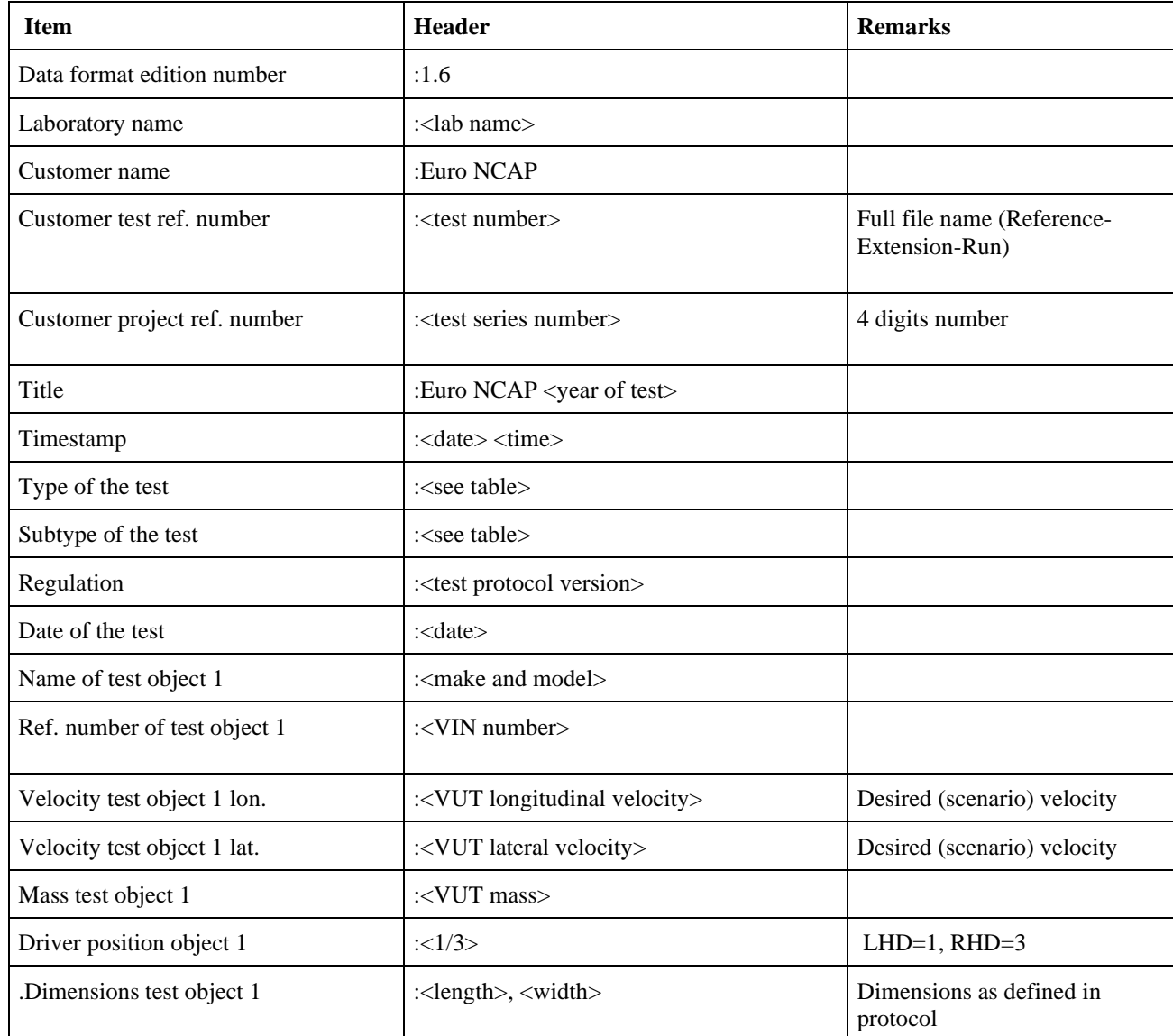

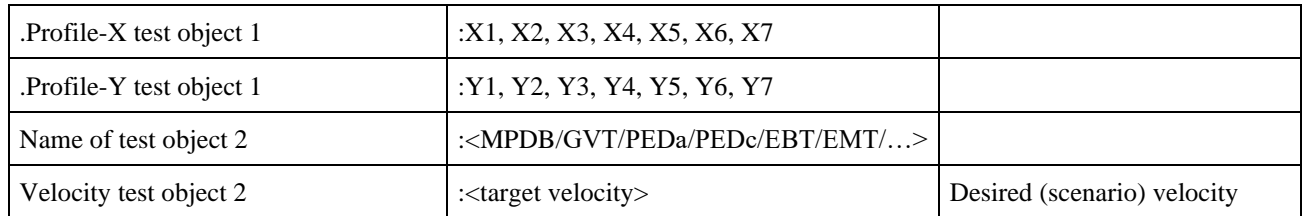

Note: the non-standard attributes need to be preceded by a point ".xxx"

The type and subtype of tests is summarised below:

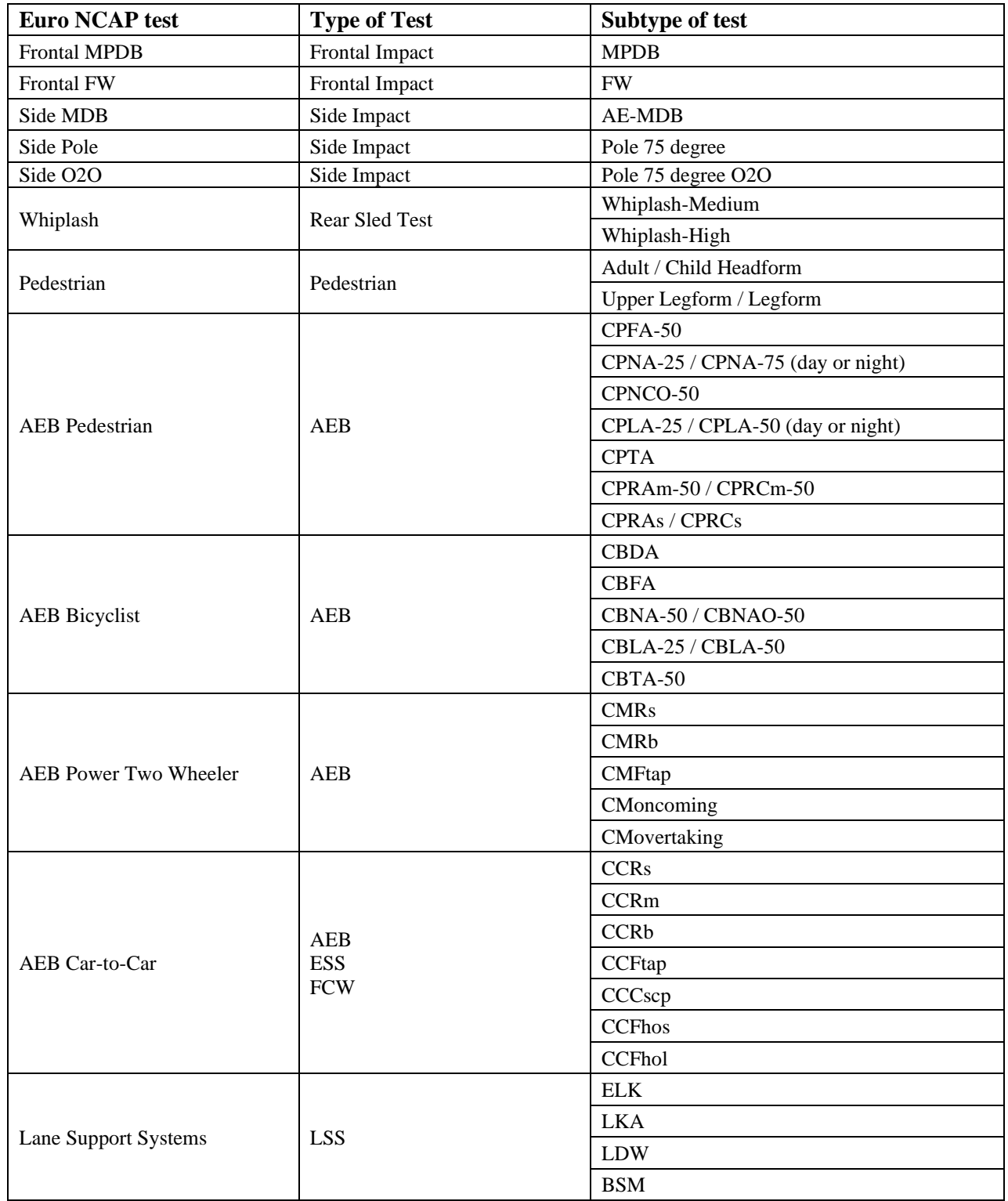

# 1.2.8 *Txt file*

The text file contains details of any test artefacts, errors or warnings associated with the test and how they should be considered.

# • **TEST NUMBER**

- …
- <test number>.txt

# <span id="page-26-0"></span>**2 CHANNEL NAMES AND FILTERS**

For each dummy, impactors and test objects used in the different Euro NCAP tests the following channel names shall be used. All channels shall be supplied unfiltered/prefiltered. The appropriate filters for calculation of injury criteria and plotting of these channels will be performed by the analysis software used.

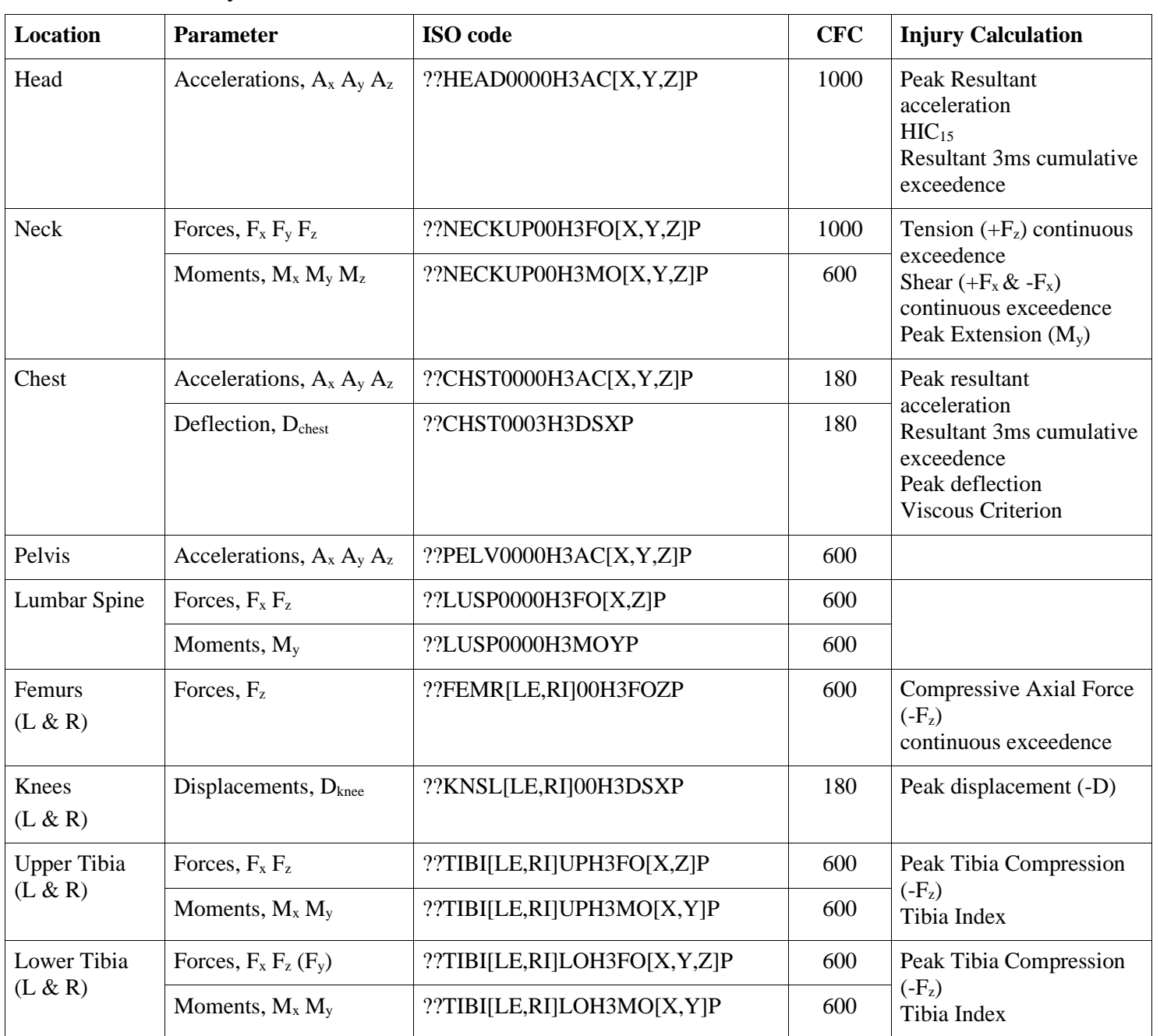

# <span id="page-26-1"></span>**2.1 Hybrid III 50% Male**

# <span id="page-27-0"></span>**2.2 THOR 50% Male**

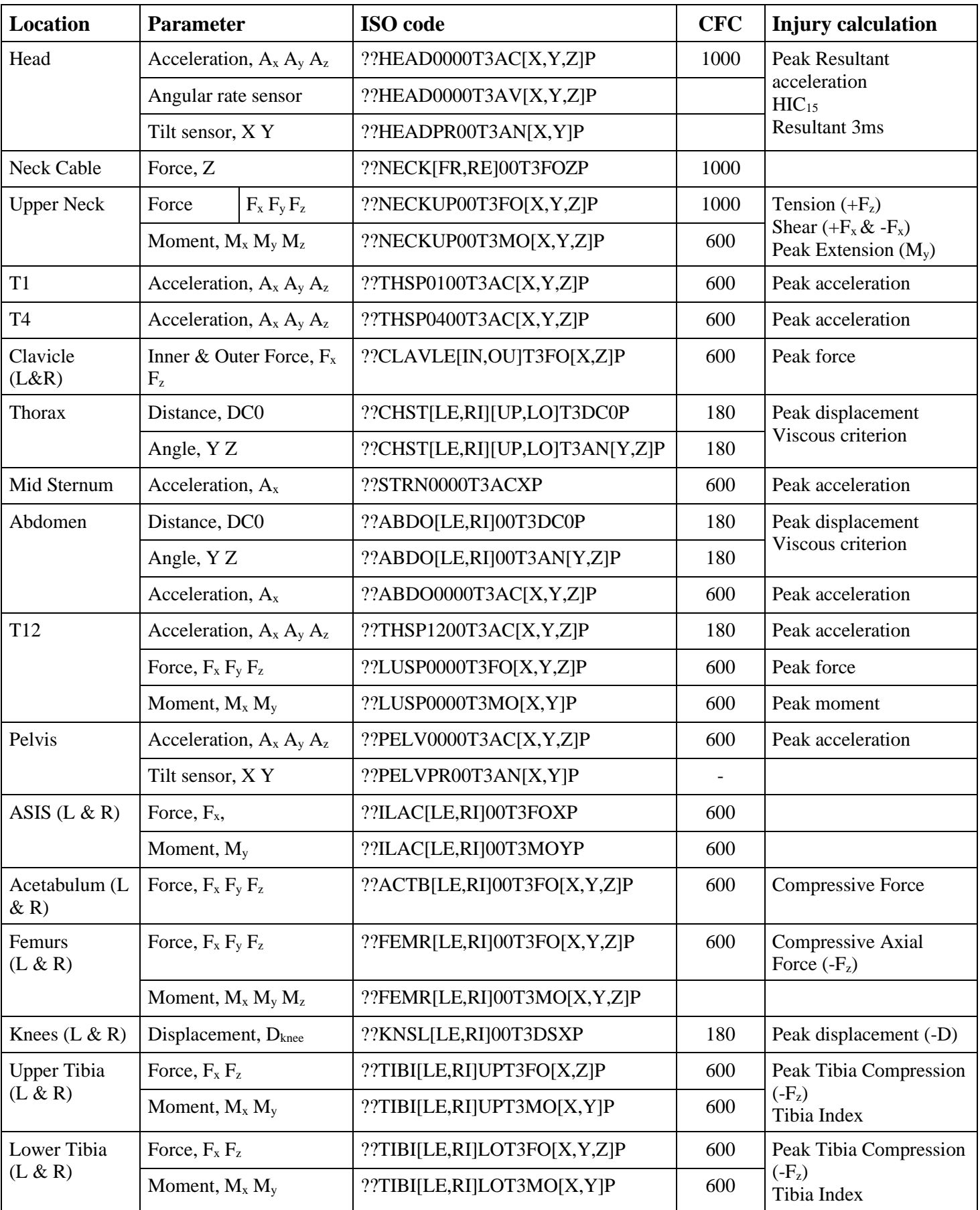

<span id="page-28-0"></span>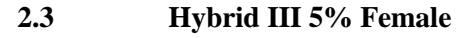

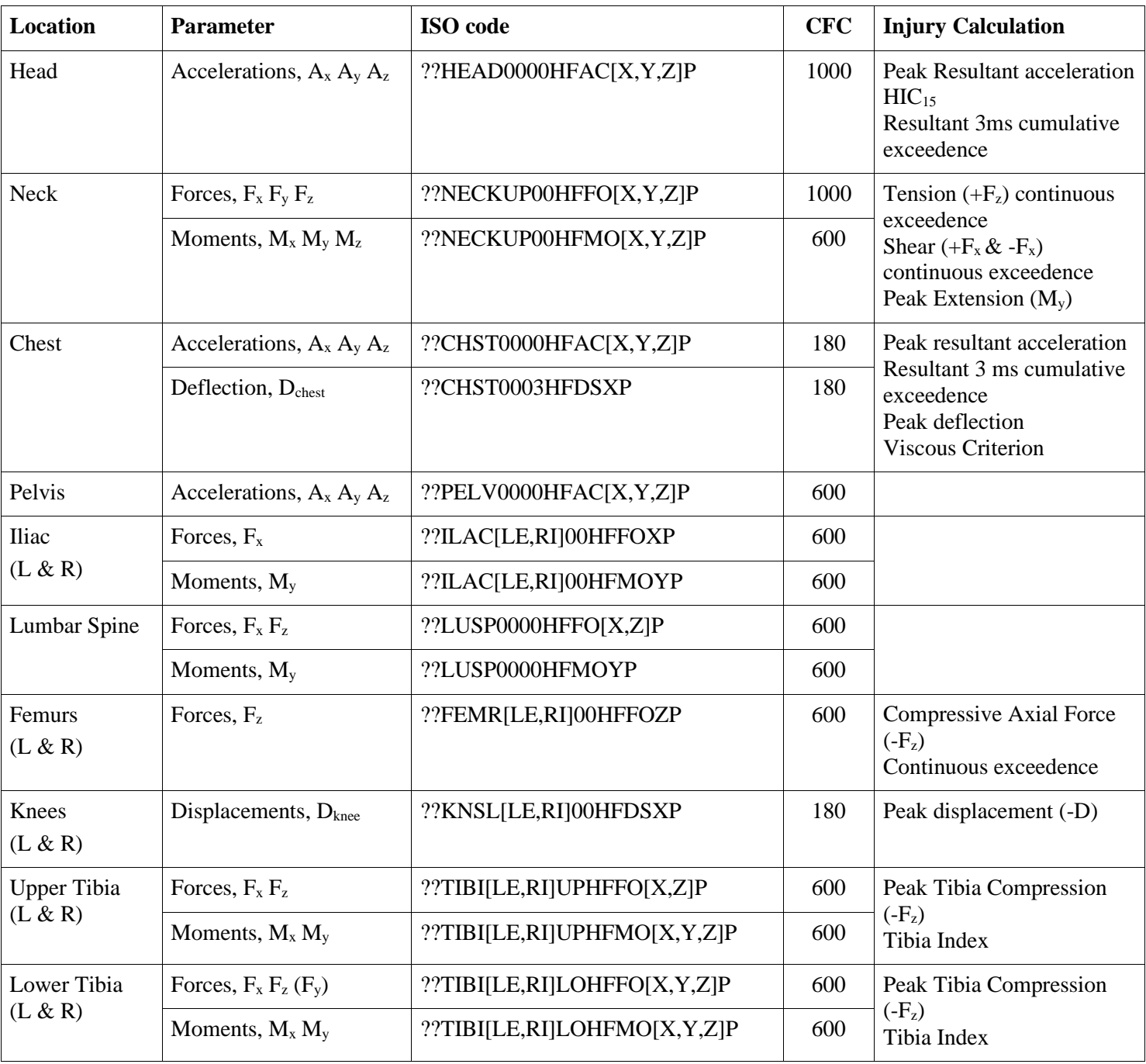

| <b>Location</b>     | <b>Parameter</b>             |                               | <b>CFC</b> | <b>Injury Calculation</b>                                         |
|---------------------|------------------------------|-------------------------------|------------|-------------------------------------------------------------------|
| Head                | Accelerations, $A_x A_y A_z$ | ??HEAD0000WSAC[X,Y,Z]P        | 1000       | $HIC_{15}$<br>Peak acceleration<br>3ms exceedence<br>(cumulative) |
| <b>Upper Neck</b>   | Forces, $F_x F_y F_z$        | ??NECKUP00WSFO[X,Y,Z]P        | 1000       |                                                                   |
|                     | Moments, $M_x M_y M_z$       | ??NECKUP00WSMO[X,Y,Z]P        | 600        |                                                                   |
| <b>Lower Neck</b>   | Forces, $F_x F_y F_z$        | ??NECKLO00WSFO[X,Y,Z]P        | 1000       |                                                                   |
|                     | Moments, $M_x M_y M_z$       | ??NECKLO00WSMO[X,Y,Z]P        | 600        |                                                                   |
| Shoulder            | Forces, Fx, Fy, Fz           | ??SHLD[LE,RI]00WSFO[X,Y,Z]P   | 600        | Peak lateral force                                                |
|                     | Distance, R                  | ??SHRI[LE,RI]00WSDC0P         | 180        | Peak lateral displacement<br>(Y)<br>Viscous criterion             |
|                     | Rotation, $\alpha$           | ??SHRI[LE,RI]00WSANZP         | 180        |                                                                   |
| Thorax              | Distance, R                  | ??TRRI[LE,RI][01,02,03]WSDC0P | 180        | Peak lateral displacement<br>(Y)<br>Viscous criterion             |
|                     | Rotation, $\alpha$           | ??TRRI[LE,RI][01,02,03]WSANZP | 180        |                                                                   |
| Abdomen             | Distance, R                  | ??ABRI[LE,RI][01,02]WSDC0P    | 180        | Peak lateral displacement<br>(Y)<br>Viscous criterion             |
|                     | Rotation, $\alpha$           | ??ABRI[LE,RI][01,02]WSANZP    | 180        |                                                                   |
| T <sub>12</sub>     | Accelerations, $A_x A_y A_z$ | ??THSP1200WSAC[X,Y,Z]P        | 180        |                                                                   |
| <b>Lumbar Spine</b> | Forces, $F_x F_y F_z$        | ??LUSP0000WSFO[X,Y,Z]P        | 600        |                                                                   |
|                     | Moments, $M_x M_y M_z$       | ??LUSP0000WSMO[X,Y,Z]P        | 600        |                                                                   |
| Pelvis              | Accelerations, $A_x A_y A_z$ | ??PELV0000WSAC[X,Y,Z]P        | 600        | Pubic Symphysis Force                                             |
|                     | Forces, $F_v$                | ??PUBC0000WSFOYP              | 600        |                                                                   |
| <b>Femoral Neck</b> | Forces, $F_x F_y F_z$        | ??FEAC[LE,RI]00WSFO[X,Y,Z]P   | 600        |                                                                   |

<span id="page-29-0"></span>**2.4 WorldSID 50% Male**

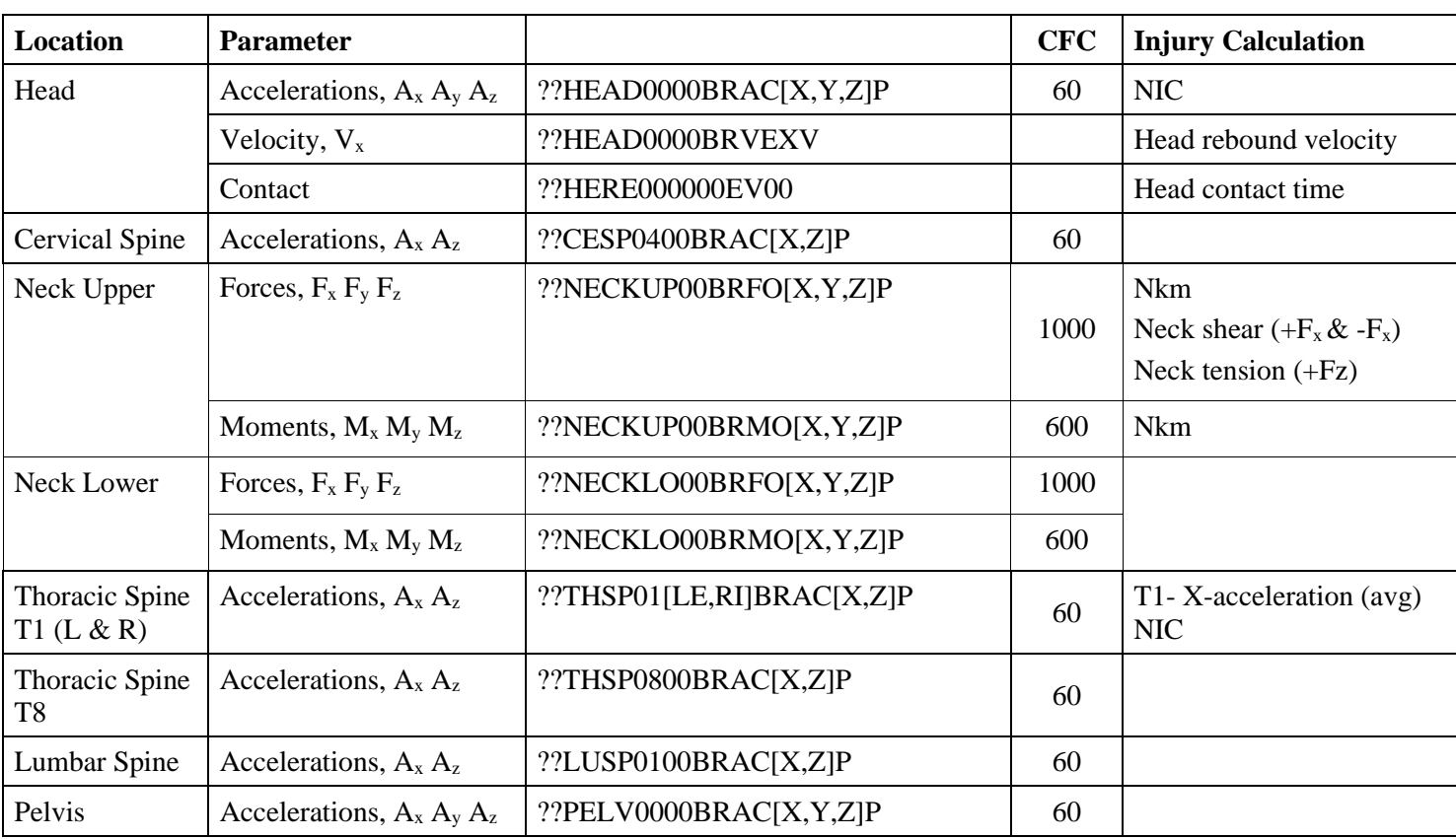

<span id="page-30-0"></span>**2.5 BioRID UN**

# <span id="page-31-0"></span>**2.6 Q6**

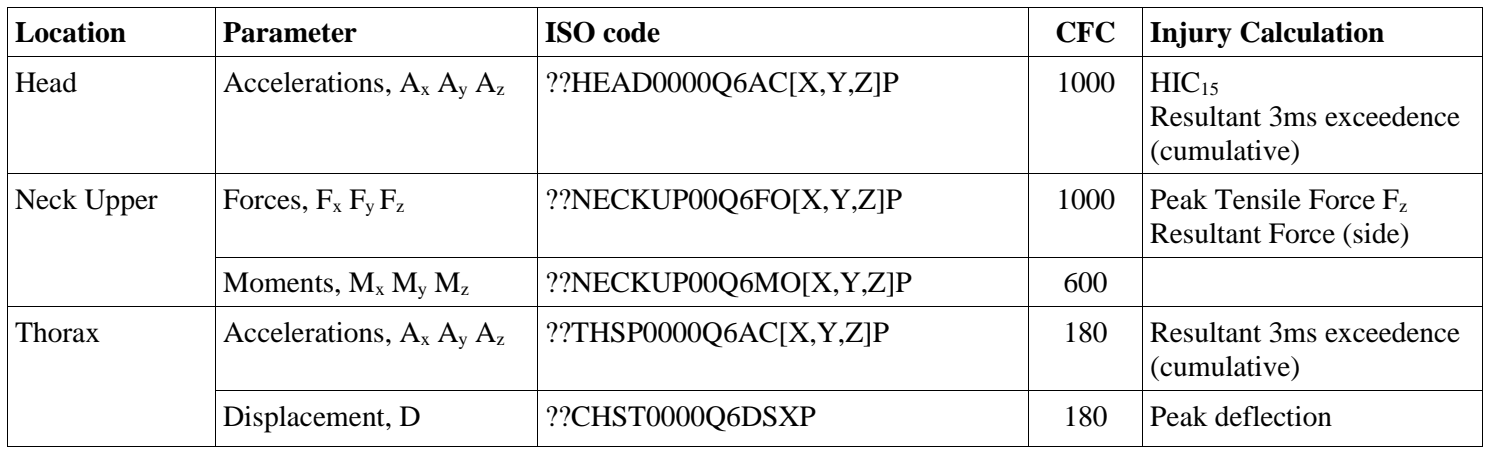

# <span id="page-31-1"></span>**2.7 Q10**

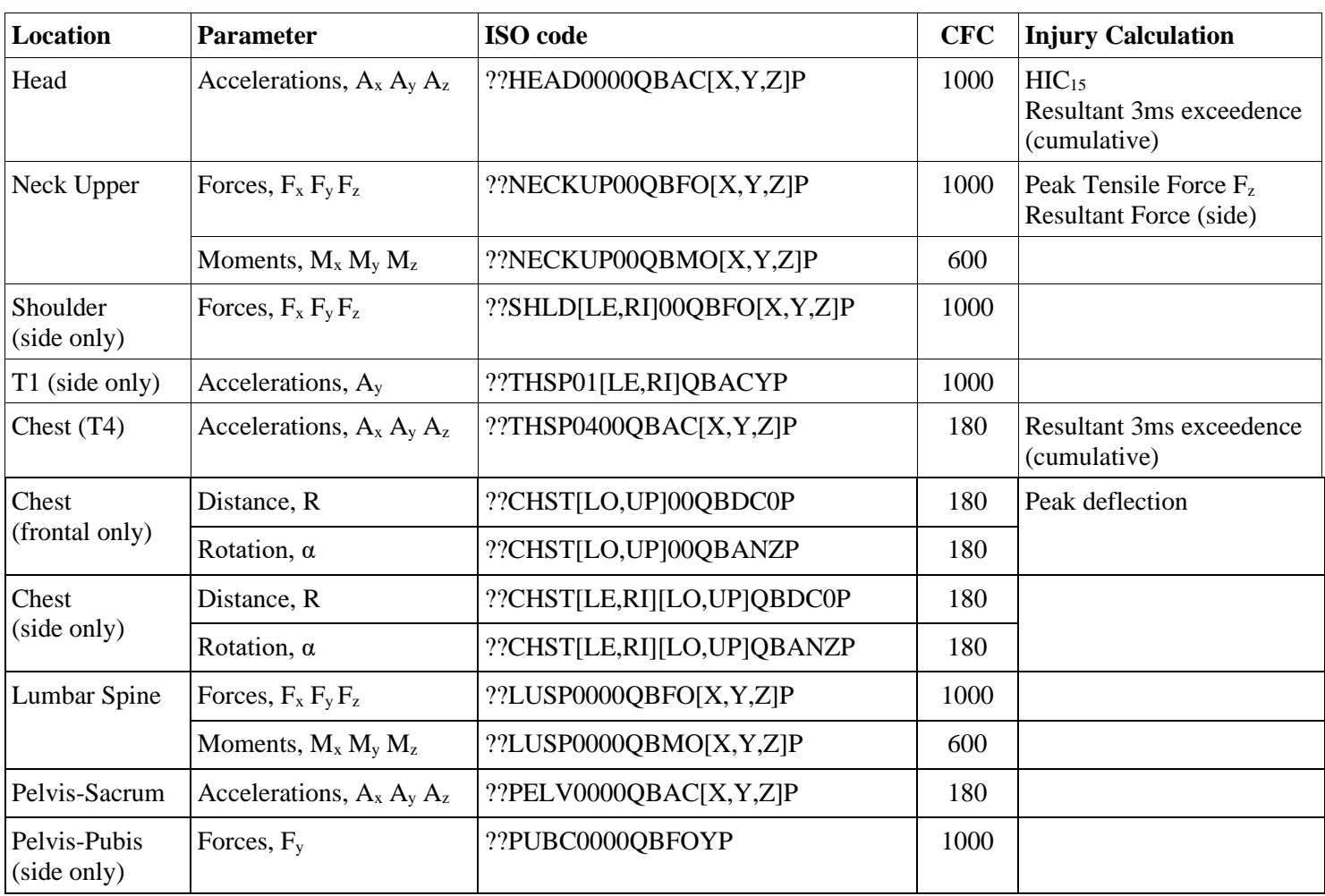

<span id="page-32-0"></span>**2.8 Adult Headform**

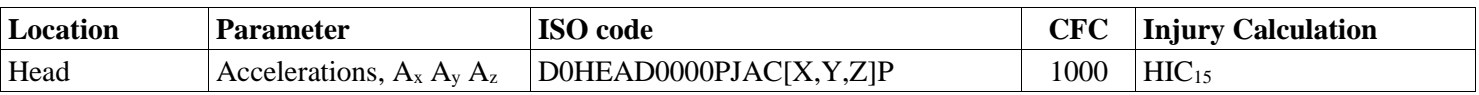

# <span id="page-32-1"></span>**2.9 Small Adult / Child Headform**

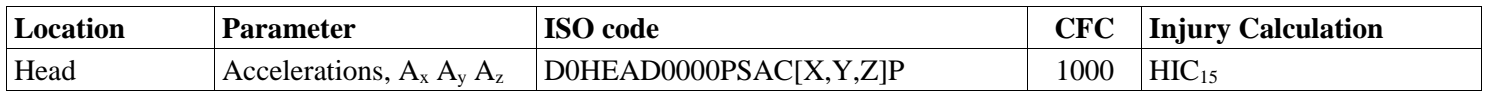

# <span id="page-32-2"></span>**2.10 Upper Legform**

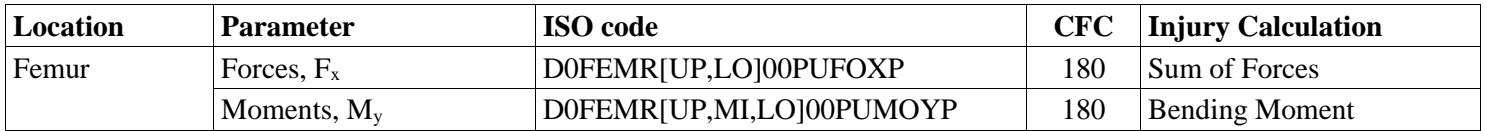

# <span id="page-32-3"></span>**2.11 Legform (aPLI)**

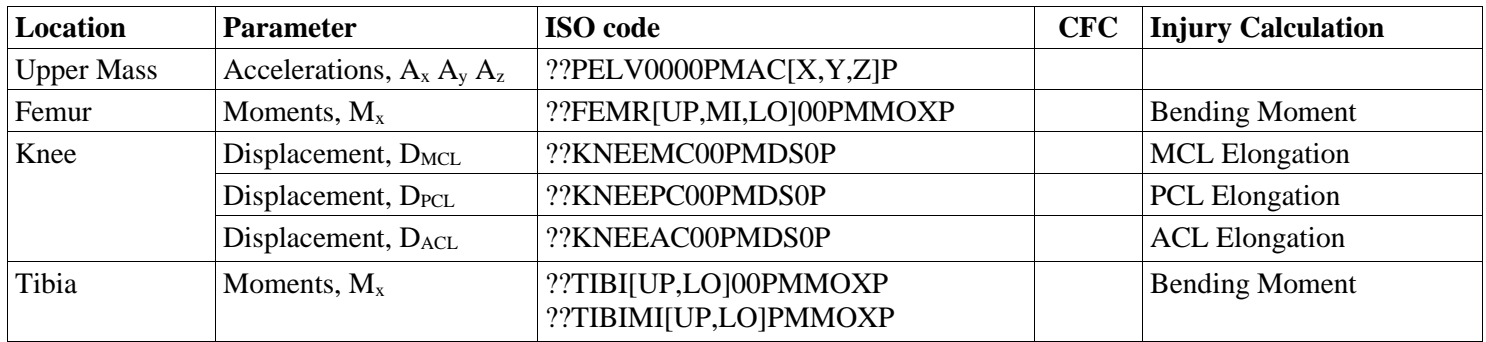

<span id="page-33-0"></span>**2.12 Vehicle for Passive Safety tests**

| <b>Location</b> | <b>Parameter</b>             | <b>ISO</b> code                  | <b>CFC</b> | Injury Calculation       |
|-----------------|------------------------------|----------------------------------|------------|--------------------------|
| B-Pillar        | Accelerations, $A_x A_y$     | $[14,16]$ BPILL00000AC $[X,Y]$ P | 60         |                          |
| Seatbelt        | Force, $F_{\text{seatbelt}}$ | ??SEBE0003B3FO0P                 | 60         | Seat belt force modifier |
| Vehicle trunk   | Angular rate sensor          | 18TUNN000000AV[X,Y,Z]P           | 60         |                          |

<span id="page-33-1"></span>**2.13 Trolley**

![](_page_33_Picture_129.jpeg)

<span id="page-33-2"></span>**2.14 Sled**

![](_page_33_Picture_130.jpeg)

![](_page_34_Picture_326.jpeg)

# <span id="page-34-0"></span>**2.15 Vehicle for Active Safety tests**

![](_page_35_Picture_287.jpeg)

*\*Driving dynamics filter, 10Hz, 12 pole butterworth, phase compensated \*\*Origin on the lane marking (before the bend)*

# <span id="page-35-0"></span>**2.16 Euro NCAP Vehicle Target**

![](_page_35_Picture_288.jpeg)

*\*Driving dynamics filter, 10Hz, 12 pole butterworth, phase compensated*

# <span id="page-35-1"></span>**2.17 Euro NCAP Pedestrian Target**

![](_page_35_Picture_289.jpeg)

*\*Driving dynamics filter, 10Hz, 12 pole butterworth, phase compensated*

*\*\*Moving moving direction is always "X" according to ISO TF MME Active Safety*

![](_page_36_Picture_207.jpeg)

# <span id="page-36-0"></span>**2.18 Euro NCAP Byciclist Target**

*\*Driving dynamics filter, 10Hz, 12 pole butterworth, phase compensated*

# <span id="page-36-1"></span>**2.19 Euro NCAP Motorcycle Target**

![](_page_36_Picture_208.jpeg)

*\*Driving dynamics filter, 10Hz, 12 pole butterworth, phase compensated \*\*Moving direction is always "X" according to ISO TF MME Active Safety*

# <span id="page-37-0"></span>**3 INJURY CRITERIA CALCULATION**

This chapter describes the calculation for each injury criterion used within Euro NCAP, including the filters that are applied to each channel used in these calculations. The analysis software used by the Euro NCAP labs will follow these calculations in detail.

Euro NCAP's calculation spreadsheet expects only positive values for the injury criteria used. Therefore, negative values such as chest compression, the criterion is calculated as the absolute value of the minimum.

For all of the calculations and for all of the dummies used, only the loading phase of the crash is considered. Usually, the loading phase for all dummies in the frontal tests will end at the point in time where the filtered head acceleration  $A<sub>x</sub>$  crosses zero g after the minimum acceleration peak value. This does not apply to the farside occupant-to-occupant test, the loading phase to evaluate occupant-to-occupant interaction will end when all parts of both dummies are moving outboard.

It is up to the testing authority to confirm and determine the actual end of the loading phase.

# <span id="page-37-1"></span>**3.1 Head criteria**

# <span id="page-37-2"></span>3.1.1 Head Resultant Acceleration

The Head Resultant Acceleration is calculated with the following formula:

$$
A_R = \sqrt{{A_x}^2 + {A_y}^2 + {A_z}^2}
$$

with:

![](_page_37_Picture_222.jpeg)

# <span id="page-37-3"></span>3.1.2  $\text{HIC}_{15}$

The  $HIC_{15}$  value is calculated with the following formula:

$$
HIC_{15} = (t_2 - t_1) \left( \frac{1}{(t_2 - t_1)} \int_{t_1}^{t_2} A_R dt \right)^{2.5}
$$

with:

A<sub>R</sub> Head Resultant Acceleration

<span id="page-38-0"></span>

#### 3.1.3 Diffuse Axonal Multi-Axis General Evaluation (DAMAGE)

The DAMAGE criterion is calculated in accordance with TB 035 and the following formula:

$$
\begin{bmatrix} m_x & 0 & 0 \ 0 & m_y & 0 \ 0 & 0 & m_z \end{bmatrix} \begin{Bmatrix} \delta_x \\ \delta_y \\ \delta_z \end{Bmatrix} + \begin{bmatrix} c_{xx} + c_{xy} + c_{xz} & -c_{xy} & -c_{xz} \ -c_{xy} & c_{xy} + c_{yy} + c_{yz} & -c_{yz} \ -c_{xz} & -c_{yz} & c_{xz} + c_{yz} + c_{zz} \end{bmatrix} \begin{Bmatrix} \delta_x \\ \delta_y \\ \delta_z \end{Bmatrix} + \begin{bmatrix} k_{xx} + k_{xy} + k_{xz} & -k_{xy} & -k_{xz} \ -k_{xy} & k_{xy} + k_{yy} + k_{yz} & -k_{yz} \ -k_{xz} & -k_{yz} & k_{xz} + k_{yz} + k_{zz} \end{bmatrix} \begin{Bmatrix} \delta_x \\ \delta_y \\ \delta_z \end{Bmatrix} = \begin{bmatrix} m_x & 0 & 0 \ 0 & m_y & 0 \ 0 & 0 & m_z \end{bmatrix} \begin{Bmatrix} \ddot{u}_x \\ \ddot{u}_y \\ \ddot{u}_z \end{Bmatrix}
$$

 $DAMAGE = \beta max_t \{|\vec{\delta}(t)|\}$  $\vec{\delta}(t) = [\delta_x(t) \quad \delta_y(t) \quad \delta_z(t)]^T$ ,  $\beta$  = scale factor  $m =$  mass,  $c_{ij} =$  damping,  $k_{ij} =$  stiffness

 $\ddot{\delta}$ ,  $\dot{\delta}$ ,  $\delta$  = acceleration, velocity, displacement  $\ddot{u}$  = applied angular acceleration  $m_x = 1 kg, m_y = 1 kg, m_z = 1 kg$  $k_{xx}$  = 32142 N/m,  $k_{yy}$  = 23493 N/m,  $k_{zz}$  = 16935 N/m,  $k_{xy} = 0 N/m$ ,  $k_{yz} = 0 N/m$ ,  $k_{xz} = 1636.3 N/m$ , a1=5.9148 ms,  $\beta$ =2.9903 1/m  $[c] = a1 \times [k]$ 

#### <span id="page-38-1"></span>3.1.4 Head Restraint Contact Time

The Head Restraint Contact Time is calculated with the following formula:

 $T_{HRC} = T_{HRC.end} - T_{HRC.start}$ 

with:

![](_page_38_Picture_510.jpeg)

Gaps up to 1ms are ignored if proven to be the result of poor electrical contact.

# <span id="page-38-2"></span>3.1.5 T1 x-acceleration

The T1 x-acceleration value is calculated with the following formula:

$$
T1 = \frac{T1_{left} + T1_{right}}{2}
$$

with:

![](_page_38_Picture_511.jpeg)

# <span id="page-39-0"></span>**3.2 Neck criteria**

<span id="page-39-4"></span><span id="page-39-3"></span><span id="page-39-2"></span><span id="page-39-1"></span>![](_page_39_Picture_251.jpeg)

<span id="page-40-0"></span>3.2.5 NIC

The NIC value is calculated with the following formula:

$$
NIC = 0.2 \cdot A_{rel} + v_{rel}^2
$$
  
with:  

$$
A_{rel} = T1 - A_{x, head}
$$
  

$$
v_{rel} = \int A_{rel}
$$
  
T1 Average T1 acceleration  

$$
A_{x, head}
$$
 Filterd Head Acceleration A<sub>x</sub> ??HEADO0000BRACXD

# <span id="page-40-1"></span>3.2.6 Nkm

The Nkm value is calculated with the following formula:

$$
Nkm(t) = N_{ep}(t) + N_{ea}(t) + N_{fp}(t) + N_{fa}(t)
$$

with:

$$
N_{ep}(t) = \frac{M_{ocye}(t)}{-47.5Nm} + \frac{F_{xp}(t)}{-845N}
$$

$$
N_{ea}(t) = \frac{M_{ocye}(t)}{-47.5Nm} + \frac{F_{xa}(t)}{845N}
$$

$$
N_{fp}(t) = \frac{M_{ocyf}(t)}{88.1Nm} + \frac{F_{xp}(t)}{-845N}
$$

$$
N_{fa}(t) = \frac{M_{ocyf}(t)}{88.1Nm} + \frac{F_{xa}(t)}{845N}
$$

 $M_{OCy}(t) = M_y(t) - D \cdot F_x(t)$ 

![](_page_40_Picture_283.jpeg)

- $F_{xp}(t)$  negative portion of  $F_x(t)$
- $F_{xa}(t)$  positive portion of  $F_x(t)$
- $M_{ye}(t)$  negative portion of  $M_{OCy}(t)$
- $M_{yf}(t)$  positive portion of  $M_{OCy}(t)$

# <span id="page-41-0"></span>**3.3 Shoulder criteria**

<span id="page-41-2"></span>![](_page_41_Picture_336.jpeg)

The Lateral Shoulder Force is calculated with the following formula:

$$
Fy_{shoulder} = abs\left(\min\left(F_y(t)\right)\right)
$$

with:

F<sub>y</sub> Filtered Shoulder Force F<sub>y</sub> ??SHLD[LE,RI]00WSFOYB

<span id="page-41-3"></span>3.3.2 Lateral Shoulder Rib Displacement

The Lateral Shoulder Rib Displacement is calculated with the following formula:

 $Dy_{shoulder} = \max(D_y(t)-D_y(0))$ 

with:

![](_page_41_Picture_337.jpeg)

Further details regarding definitions for measurement coordinate system, sensor offsets and polarities, and post-processing can be found in ISO/TS21002.

# <span id="page-41-1"></span>**3.4 Chest criteria**

<span id="page-41-4"></span>3.4.1 Chest Deflection

The Chest Deflection value is calculated with the following formula:

 $D_{\text{check}} = \max(D_{\text{check}}(t))$ 

with:

D<sub>chest</sub>(t) Filtered Chest Deflection D<sub>chest</sub> ??CHST0003??DSXC

# <span id="page-41-5"></span>3.4.2 Chest Rib Displacement

The Chest Rib Displacement is calculated with the following formula:

$$
D_{rib} = max \left( \sqrt{D_x(t)^2 + D_y(t)^2 + D_z(t)^2} \right)
$$

with:

$$
D_x(t) = \delta \cdot \sin(\phi_y(t)) + R(t) \cdot \cos(\phi_z(t)) \cdot \cos(\phi_y(t)) - D_x(0)
$$
  
\n
$$
D_y(t) = R(t) \cdot \sin(\phi_z(t)) - D_y(0)
$$
  
\n
$$
D_z(t) = \delta \cdot \cos(\phi_y(t)) - R(t) \cdot \cos(\phi_z(t)) \cdot \sin(\phi_y(t)) - D_y(0)
$$

![](_page_41_Picture_338.jpeg)

Definitions regarding measurement coordinate system, sensor offsets and polarities, and postprocessing can be found in ISO/TS21002. Where a vehicle is equipped with pretensioners that activate before T0, the displacement prior to activation shall be used for  $D_{x,y,z}(0)$ .

# <span id="page-42-0"></span>3.4.3 Chest Displacement

The Chest Displacement in the MPDB test is calculated for the upper and lower measurement system with the following formula:

$$
D_x = \max(D_x(t) - D_x(0))
$$

with:

 $D_x(t) = R(t) \cdot cos(\phi_z(t))$ 

 $D_x(0)$  Chest Displacement @ t=0

# R(t) Filtered sensor length ??CHST[LO,UP]00QBDC0C Φz(t) Filtered sensor rotation ??CHST[LO,UP]00QBANZC

Definitions regarding measurement coordinate system, sensor offsets and polarities, and postprocessing can be found in ISO/TS21002. Where a vehicle is equipped with pretensioners that activate before T0, the displacement prior to activation shall be used for  $D_x(0)$ .

# <span id="page-42-1"></span>3.4.4 Seatbelt force modifier

The Seatbelt force modifier is calculated with the following formula:

 $F_{seatbelt} = \max(F_{seatbelt}(t))$ 

with:

Fseatbelt Filtered Seatbelt Force ??SEBE0003B3FO0D

# <span id="page-42-2"></span>3.4.5 Lateral Thoracic Rib Displacement

The Lateral Thoracic Rib Displacement is calculated with the following formula:

 $Dy_{thorax} = \max(D_y(t)-D_y(0))$ 

with:

![](_page_42_Picture_238.jpeg)

 $D_y(0)$  Lateral Thoracic Rib Displacement @ t=0

??TRRI[LE,RI]01??DC0C ??TRRI[LE,RI]01??ANZC

Definitions regarding measurement coordinate system, sensor offsets and polarities, and postprocessing can be found in ISO/TS21002.

<span id="page-43-1"></span>3.4.6 Viscous Criterion

The VC is calculated with the following formula:

$$
VC = sf \cdot V(t) \times C(t)
$$

With:

sf 1.3 for HIII-50M, 1.3 for HIII-05F and 1.0 for WorldSID () = 8(ℎ( + 1) − ℎ( − 1)) − (ℎ( + 2) − ℎ( − 2)) 12∆ () = ℎ() Dchest(t) Filtered Chest Deflection Dchest ??CHST0003??DSXC for WorldSID use calculated Lateral Thoracic Rib Displacement Dythorax Δt Time step Dconstant 0.229 for HIII-50M, 0.187 for HIII-05F and 0.170 for WorldSID

#### <span id="page-43-0"></span>**3.5 Abdomen criteria**

<span id="page-43-2"></span>3.5.1 T12 Resultant Acceleration

The T12 Resultant Acceleration is calculated with the following formula:

$$
A_R = \sqrt{{A_x}^2 + {A_y}^2 + {A_z}^2}
$$

with:

![](_page_43_Picture_306.jpeg)

# <span id="page-43-3"></span>3.5.2 Abdominal Rib Displacement (THOR)

The Abdominal Rib Displacement is calculated with the following formula:

 $D_{rib} = max(D_x(t))$ 

with:

$$
D_x(t) = R(t) \cdot \cos(\phi_z(t)) \cdot \cos(\phi_y(t)) - D_x(0)
$$

![](_page_43_Picture_307.jpeg)

Definitions regarding measurement coordinate system, sensor offsets and polarities, and postprocessing can be found in ISO/TS21002. Where a vehicle is equipped with pretensioners that activate before T0, the displacement prior to activation shall be used for  $D_{x,y,z}(0)$ .

#### <span id="page-44-1"></span>3.5.3 Lateral Abdominal Rib Displacement

The Lateral Abdominal Rib Displacement is calculated with the following formula:

 $Dy_{abdomen} = \max(D_v(t)-D_v(0))$ with:

 $D_y(t) = R(t) \cdot \sin(\Phi(t))$ 

![](_page_44_Picture_261.jpeg)

Φ(t) Filtered Abdominal sensor rotation ??ABRI[LE,RI]01WSANZC

 $D_v(0)$  Lateral Abdominal Rib Displacement @ t=0

??ABRI[LE,RI]01WSDC0C

Definitions regarding measurement coordinate system, sensor offsets and polarities, and postprocessing can be found in ISO/TS21002.

# <span id="page-44-2"></span>3.5.4 Viscous Criterion

The VC is calculated with the following formula:

 $VC = sf \cdot V(t) \times C(t)$ 

With:

$$
V(t) = \frac{8(D_{y,abdomen}(t + Δt) - D_{y,abdomen}(t - Δt)) - (D_{y,abdomen}(t + 2Δt) - D_{y,abdomen}(t - 2Δt))}{12Δt}
$$
  
\n
$$
C(t) = \frac{D_{y,abdomen}(t)}{D_{constant}}
$$
  
\nDy<sub>abdomen</sub>(t) Calculated Lateral Abdominal Rib Displacement  
\nΔt Time step

Dconstant 0.170 for WorldSID

#### <span id="page-44-0"></span>**3.6 Lower extremities criteria**

#### <span id="page-44-3"></span>3.6.1 Iliac Force Drop

The Iliac Force Drop value is calculated with the following formula:

 $IFD = \max (IFD(t))$ 

With:

 $IFD(t) = F_{iliac}(t + 0.001s) - F_{iliac}(t)$ F<sub>iliac</sub> (t) Filtered Iliac Force F<sub>iliac</sub> ??ILAC[LE,RI]00??FOXB

#### <span id="page-45-0"></span>3.6.2 Acetabulum Force

The Resultant Acetabulum Force value is calculated with the following formula for time intervals where  $F_{\text{acetabulum,X}}$  is in compressive load:

$$
F_{acetabulum} = \max \left( \sqrt{F_{acetabulum,X}^2 + F_{acetabulum,X}^2 + F_{acetabulum,Z}^2} \right)
$$

With:

F<sub>acetabulum,X</sub> Filtered Femur Force F<sub>acetabulum,X</sub> ??ACTB[LE,RI]00T3FOXB F<sub>acetabulum,Y</sub> Filtered Femur Force F<sub>acetabulum,Y</sub> ??ACTB[LE,RI]00T3FOYB F<sub>acetabulum,Z</sub> Filtered Femur Force F<sub>acetabulum,Z</sub> ??ACTB[LE,RI]00T3FOZB

# <span id="page-45-1"></span>3.6.3 Knee Displacement

The Knee Displacement value is calculated with the following formula:

 $D_{knee} = |min (D_{knee}(t))|$ With:  $D_{\text{knee}}(t)$  Filtered Knee Displacement  $D_{\text{knee}}$  ??KNSL[LE,RI]00??DSXC

# <span id="page-45-2"></span>3.6.4 Femur Force

The Femur Force value is calculated with the following formula:

 $F_{femur} = abs \left( min \left( F_{femur}(t) \right) \right)$ 

With:

F<sub>femur</sub>(t) Filtered Femur Force F<sub>femur</sub> ??FEMR[LE,RI]00??FOZB

#### <span id="page-45-3"></span>3.6.5 Tibia Index

The Tibia Index is calculated with the following formula:

$$
TI(t) = \left|\frac{M_R(t)}{(M_R)_C}\right| + \left|\frac{F_z(t)}{(F_z)_C}\right|
$$
  
with:

$$
M_R(t) = \sqrt{M_x(t)^2 + M_y(t)^2}
$$

![](_page_45_Picture_282.jpeg)

# <span id="page-46-0"></span>**3.7 Criteria summary**

![](_page_46_Picture_431.jpeg)

#### <span id="page-47-0"></span>**4 VEHICLE CRITERIA CALCULATION**

This chapter describes the calculation for each vehicle criteria used within Euro NCAP, including the filters that are applied (where applicable) to each channel used in these calculations. The analysis software used by the Euro NCAP labs will follow these calculations in detail.

# <span id="page-47-1"></span>**4.1 Occupant Load Criterion (OLC)**

The calculation for the test vehicle and trolley OLC in the MPDB test is as follows.

4.1.1 The filtered acceleration pulse shall be integrated with the following equation to derive the velocity course of the barrier:

$$
V_t = \int A_X(t) \, dt + V_0
$$

4.1.2 Where  $V_0$  is the initial velocity at  $t = 0s$ .

4.1.3  $OLC_{SI-unit}$ ,  $t_1$  and  $t_2$  can be calculated with solving the following equation system:

$$
\begin{cases}\n\int_{t=0}^{t=t_1} V_0 dt - \int_{t=0}^{t=t_1} V(t) dt = 0.065 \\
\int_{t=t_2}^{t=t_2} (V_0 - OLC_{SI-unit} \times (t - t_1)) dt - \int_{t=t_1}^{t=t_2} V(t) dt = 0.235 \\
V_0 - OLC_{SI-unit} \times (t_2 - t_1) = V(t_2)\n\end{cases}
$$

4.1.4 Where:

- $t_1$  is end of the free-flight-phase of a virtual dummy in vehicle or on the barrier along a displacement of 0.065m, and
- $t_2$  is end of the restraining-phase of a virtual dummy in vehicle or on the barrier along a displacement of 0.235m after the free-flight-phase (i.e. in total 0.300m displacement for the virtual dummy).
- 4.1.5 OLC shall be converted from SI units into g (standard gravity) with the conversion factor of  $1g =$ 9.81m/s²

# <span id="page-48-0"></span>**4.2 Compatibility**

4.2.1 Compatibility modifier

 $\mathcal{C}_{\textit{modifier}}\,=\,\mathit{OLC}_{\textit{modifier}}+\mathit{SD}_{\textit{modifier}}+\mathit{BO}_{\textit{modifier}}$ 

with:

$$
OLC_{modifier} = \begin{cases} 0 & \text{OLC} \le 25g \\ 0 \\ LC\% * 2 & 25g < OLC \le 40g \\ 2 & \text{OLC} > 40g \end{cases}
$$
\n
$$
SD_{modifier} = \begin{cases} SD\% * 2 & \text{OLC} \le 25g \\ SD\% * (2 + OLC\% * 6] - [OLC\% * 2]) & 25g < OLC \le 40g \\ SD\% * 6 & OLC > 40g \end{cases}
$$

$$
OLC\% = \frac{OLC - 25}{40 - 25}
$$

$$
SD\% = \frac{SD - 50}{150 - 50}
$$

where:

![](_page_48_Picture_217.jpeg)

Please note, for the purposes of the compatibility modifier, data is required at a sampling rate of 20kHz. The calculation of velocity change (dV), a CFC of 180 shall be used.

# <span id="page-49-0"></span>**5 ASSESSMENT CRITERIA CALCULATION**

This chapter describes the calculation for assessment criteria used within Euro NCAP active safety tests, including the filters that are applied to each channel used in these calculations. The analysis software used by the Euro NCAP labs will follow these calculations in detail.

# <span id="page-49-1"></span>**5.1 Autonomous Emergency Braking**

t<sub>impact</sub> Time of impact

5.1.1 Relative impact speed

The (relative) impact speed is calculated with the following formula:

 $v_{rel,impact} = v_{VUT}(t_{impact}) - v_{GVT}(t_{impact})$ with:  $V_{VUT, x}$  Speed of VUT  $V_{GVT,x}$  Speed of GVT

![](_page_49_Picture_228.jpeg)

# 5.1.2 Speed reduction

The speed reduction is calculated with the following formula:

![](_page_49_Picture_229.jpeg)

# 5.1.3 FCW Time-to-Collision

![](_page_49_Picture_230.jpeg)

# <span id="page-49-2"></span>**5.2 Lane Support Systems**

![](_page_49_Picture_231.jpeg)

5.2.2 Distance to Line Crossing for LDW

The Distance-to-Line Crossing for LDW is calculated with the following formula:

![](_page_50_Picture_132.jpeg)

# 5.2.3  $T_{LKA}$

TLKA means the time where the LKA system of the vehicle intervenes. Activation time is determined by the following sequence, based on Yaw Rate during the LSS manoeuvre:

- 1. Steering robot release is triggered by X position of VUT (green vertical line)
- 2. Identify when Yaw Rate  $> 0.4\frac{\text{°}}{\text{°}}$
- 3. From point 2., start searching backwards until Yaw Rate  $< 0.1\% \rightarrow T_{LKA}$  (red vertical line)

![](_page_50_Figure_9.jpeg)

# **ANNEX I: Active Safety Test Report**

Cover Example [ISO 17025:2005]

<span id="page-51-0"></span>![](_page_51_Picture_2.jpeg)

Requirements

- Title: Test Report
- Logo: Euro NCAP
- Test method reference (Euro NCAP Protocol Nr.)
- Name and address of lab
- Name of customer
- Date of Report
- Version of Report (updates need to be obvious)
- Date or period of tests
- Reference of the test object  $(VIN + Software Version)$
- Reference to measurement and test equipment (Serial Nr. Calibration Date)
- Reference to environmental conditions
- A statement or overview on the results
- Where appropriate or needed, opinions or interpretations
- Each page should be identified individually (page x of y)
- Validated in 4-eyes principle